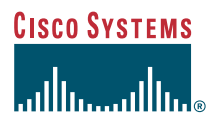

#### Guia del telèfon

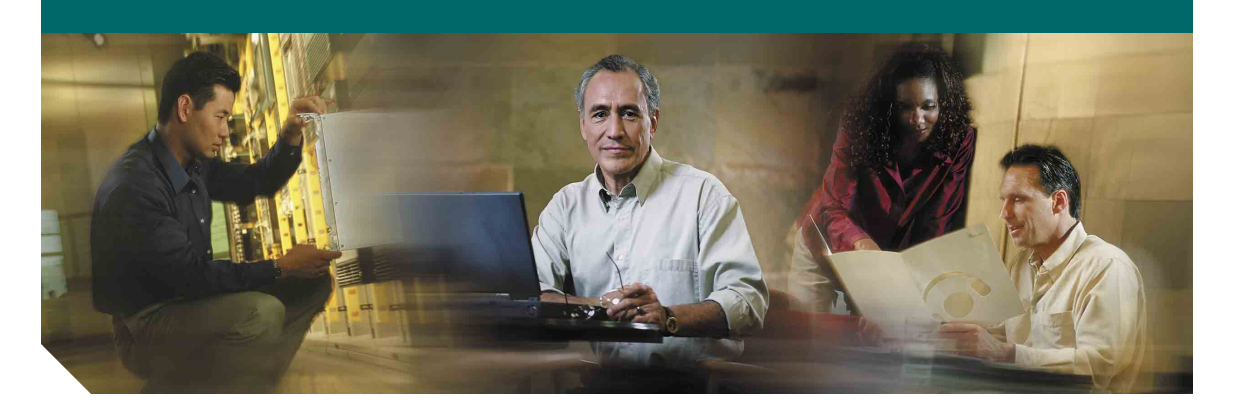

### **Telèfon IP Cisco 7960G i 7940G per a Cisco CallManager**

**Inclou la llicència i la garantia**

#### **Seu central corporativa**

Cisco Systems, Inc. 170 West Tasman Drive San Jose, CA 95134-1706 **EUA** <http://www.cisco.com> Tel.: +1 408 526-4000 +1 800 553-NETS (6387) Fax: +1 408 526-4100

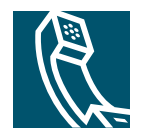

# <span id="page-2-1"></span>**Visualització i marcatge de**  Visualització i marcatge de **trucades**

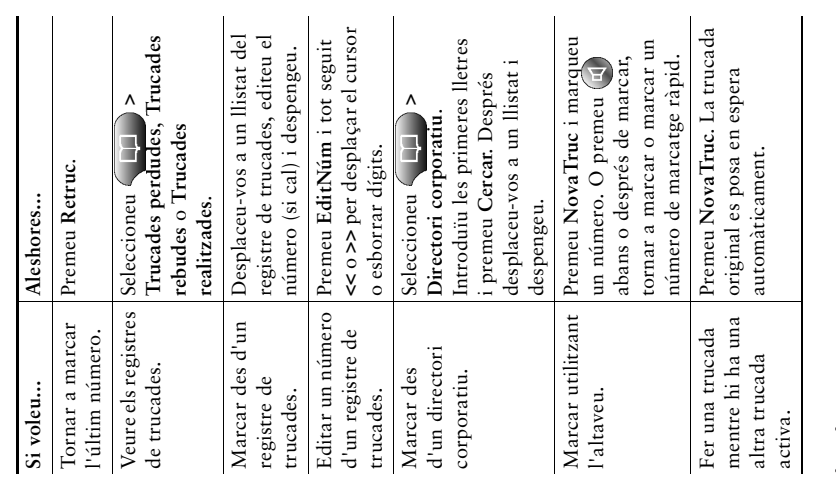

# **CISCO SYSTEMS**

# adhaan ha

Cisco IOS, Gisco Systems i el logotip Gisco Systems són marques connecials<br>La resta de de Cisco Systems i la logotip Gisco Systems són marques connecials<br>La resta de de Cisco Systems, n.e. o de les seves filata ala EUA i a registrades de Cisco Systems, Inc. o de les seves filials als EUA i altres països. Cisco IOS, Cisco Systems i el logotip Cisco Systems són marques comercials document o al lloc web pertanyen als seus propietaris respectius. L'ús de la paraula "soci" no implica una associació entre Cisco i qualsevol altre La resta de marques, noms o marques comercials esmentades en aquest Copyright @ 2005 Cisco Systems, Inc. Tots els drets reservats. Cisco, Copyright © 2005 Cisco Systems, Inc. Tots els drets reservats. Cisco, empresa. (0501R)

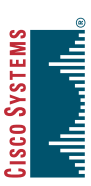

# <span id="page-2-0"></span>Referència ràpida Referència ràpida

# **Telèfon IP Cisco Telèfon IP Cisco<br>7960G i 7940G 7960G i 7940G**

Ús del desviament de trucades [Ús del desviament de trucades](#page-3-2) [Visualització i marcatge de](#page-2-1)  Visualització i marcatge de [Realització de trucades de](#page-3-3)  Realització de trucades de Transferència de trucades [Transferència de trucades](#page-3-1) [Definicions de les tecles](#page-2-0)  Definicions de les tecles Definicions dels botons [Definicions dels botons](#page-3-0) programades [programades](#page-2-0) conferència [conferència](#page-3-3) trucades [trucades](#page-2-1)

# **Definicions de les tecles**  Definicions de les tecles programades **programades**

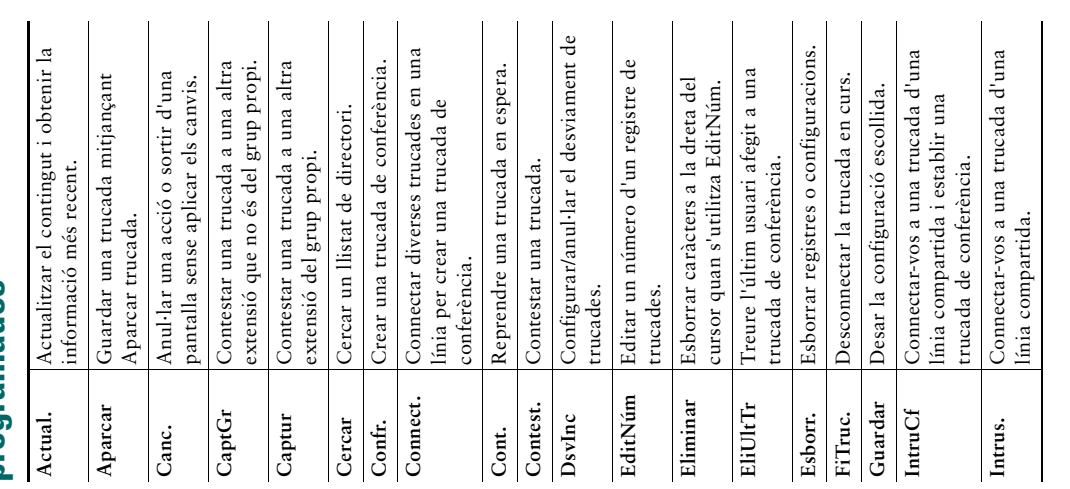

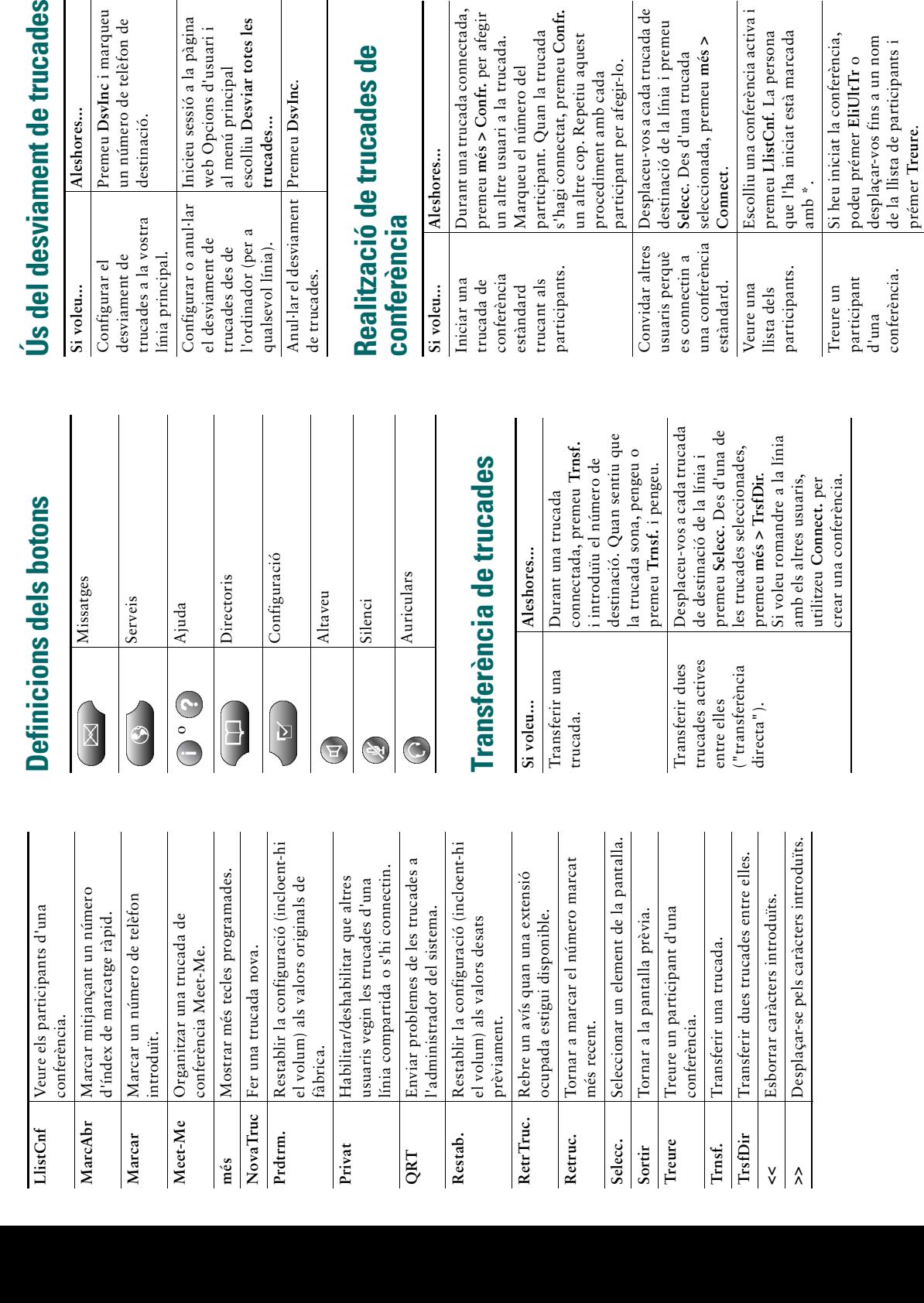

> Confr. per afegir

Repetiu aquest

<span id="page-3-1"></span>amb cada

Cnf. La persona

 $\mathbf{I}$  $\mathsf I$ 

 $\overline{\phantom{a}}$ 

 $\mathsf I$ 

 $\mathord{\hspace{1pt}\rm\hspace{1pt}}$ 

 $\begin{array}{c} \hline \end{array}$ 

<span id="page-3-4"></span><span id="page-3-2"></span><span id="page-3-0"></span> $\begin{array}{c} \rule{0pt}{2ex} \rule{0pt}{2ex} \rule{0pt}{$  $\mathbf{I}$  $\overline{\phantom{a}}$ 

de trucades

sessió a la pàgina

pcions d'usuari i

<span id="page-3-3"></span>ú principal

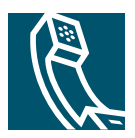

### **Contingut**

#### **[Introducció](#page-8-0) 1**

[Com utilitzar aquesta guia](#page-8-1) **1** [Informació sobre seguretat i rendiment](#page-9-0) **2** [Neteja de la pantalla del telèfon](#page-11-0) **4** [On trobar informació addicional](#page-11-1) **4** [Informació addicional sobre la personalització del telèfon a Internet](#page-11-2) **4**

#### **[Connexió del telèfon](#page-12-0) 5**

#### **[Descripció general del telèfon](#page-15-0) 8**

[Botons i maquinari](#page-15-1) **8** [Funcions de la pantalla del telèfon](#page-18-0) **11** [Descripció de les prestacions i la disponibilitat de les funcions](#page-19-0) **12** [Consells sobre gestió de trucades i navegació](#page-19-1) **12** [Diferències amb el telèfon penjat o despenjat](#page-19-2) **12** [Línies i trucades](#page-19-3) **12** [Descripció de les icones de trucada](#page-20-0) **13** [Selecció de trucades](#page-21-0) **14** [Visualització de trucades i canvi entre trucades](#page-21-1) **14** [Elecció d'elements de la pantalla del telèfon](#page-22-0) **15** [Ús dels menús de funcions](#page-23-0) **16** [Introducció i edició de textos](#page-23-1) **16** [Obtenció d'ajuda al telèfon](#page-24-0) **17** [Descripció de les icones dels botons](#page-24-1) **17**

#### **[Gestió de trucades bàsica](#page-25-0) 18**

[Realització de trucades](#page-25-1) **18** [Contesta de trucades](#page-29-0) **22**

[Finalització de trucades](#page-30-0) **23** [Ús d'Espera i de Continuar](#page-30-1) **23** [Ús de Silenci](#page-30-2) **23** [Transferència de trucades connectades](#page-31-0) **24** [Desviament de trucades a un altre número](#page-32-0) **25** [Realització de trucades de conferència](#page-33-0) **26** [Tipus de trucades de conferència admesos](#page-33-1) **26** [Inici i connexió a una conferència estàndard](#page-34-0) **27** [Inici o connexió a una trucada de conferència Meet-Me](#page-35-0) **28**

#### **[Gestió de trucades avançada](#page-36-0) 29**

[Col·locació en espera i recuperació de trucades aparcades](#page-36-1) **29** [Captura al vostre telèfon de trucades desviades](#page-36-2) **29** [Ús d'una línia compartida](#page-37-0) **30** [Línies compartides](#page-38-0) **31** [Afegiment d'un mateix a una trucada de línia compartida](#page-39-0) **32** [Impediment que altres usuaris vegin o es connectin a una trucada de línia compartida](#page-40-0) **33** [Rastreig de trucades sospitoses](#page-40-1) **33** [Realització i recepció de trucades segures](#page-41-0) **34** [Priorització de trucades importants](#page-41-1) **34**

#### **[Ús de l'auricular, els auriculars i l'altaveu](#page-43-0) 36**

[Adquisició d'uns auriculars](#page-43-1) **36** [Ús de la resposta automàtica amb els auriculars o l'altaveu](#page-44-0) **37**

#### **[Personalització de la configuració del telèfon](#page-45-0) 38**

[Ajust del volum](#page-45-1) **38** [Personalització dels timbres i dels indicadors de missatges](#page-46-0) **39** [Personalització de la pantalla del telèfon](#page-46-1) **39** [Configuració de les funcions de marcatge ràpid](#page-47-0) **40**

#### **[Ús de la missatgeria de veu, els registres de trucades i els directoris](#page-48-0) 41**

[Accés als missatges de veu](#page-48-1) **41** [Ús dels registres de trucades i els directoris](#page-49-0) **42**

### **[Accés a les pàgines web Opcions d'usuari](#page-50-0) 43** [Inici de sessió a les pàgines web Opcions d'usuari](#page-50-1) **43** [Subscripció a serveis telefònics](#page-51-0) **44**

#### **[Descripció de les opcions de configuració addicionals](#page-52-0) 45**

#### **[Solució de problemes del telèfon](#page-54-0) 47** [Ús de l'eina d'informe de qualitat](#page-55-0) **48**

#### **[Termes de la garantia limitada d'un any de Cisco sobre el maquinari](#page-56-0) 49**

**[Índex](#page-58-0) 51**

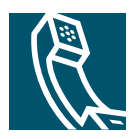

### <span id="page-8-0"></span>**Introducció**

### <span id="page-8-1"></span>**Com utilitzar aquesta guia**

Aquesta guia proporciona una descripció general de les funcions disponibles al telèfon. Podeu llegir-la totalment per obtenir una comprensió consistent de les qualitats del telèfon o consultar la taula següent per dirigir-vos a les seccions més utilitzades.

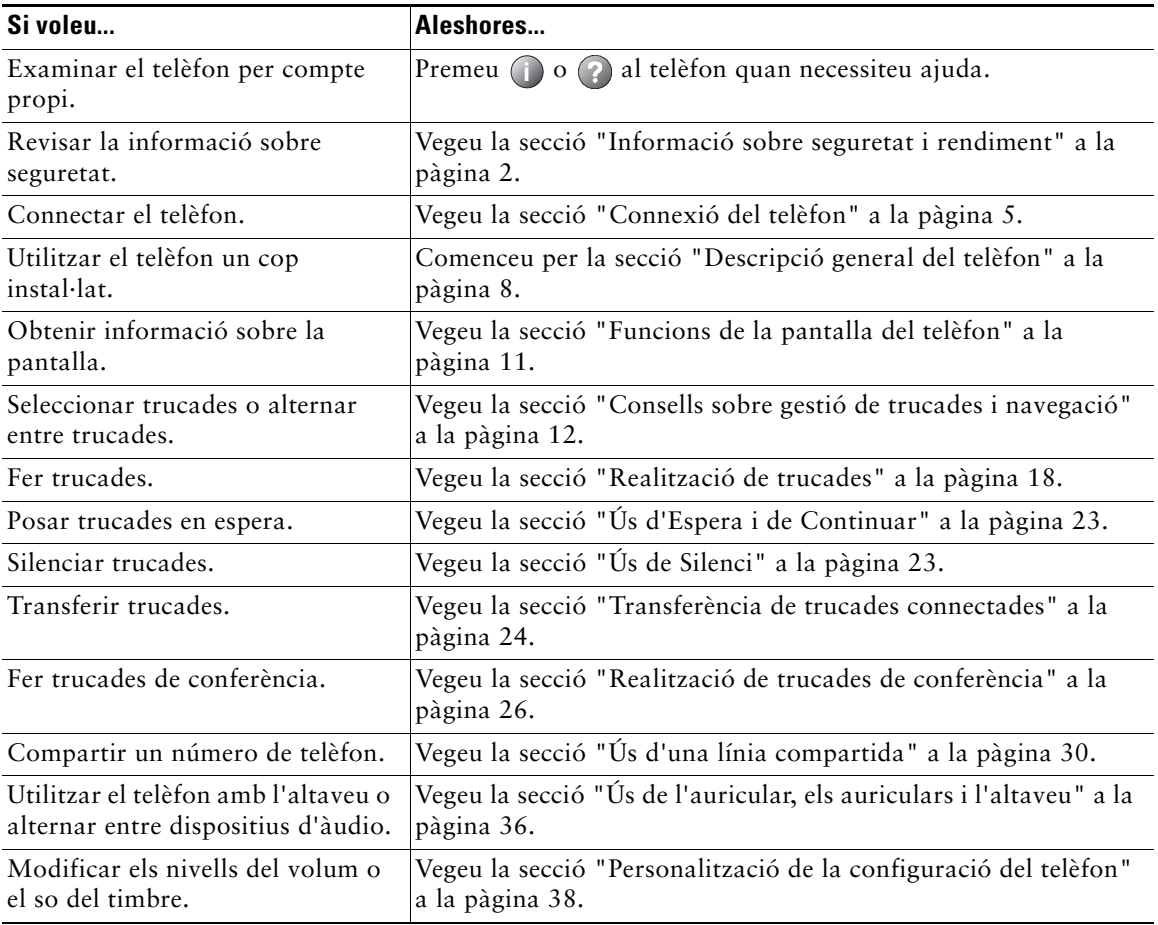

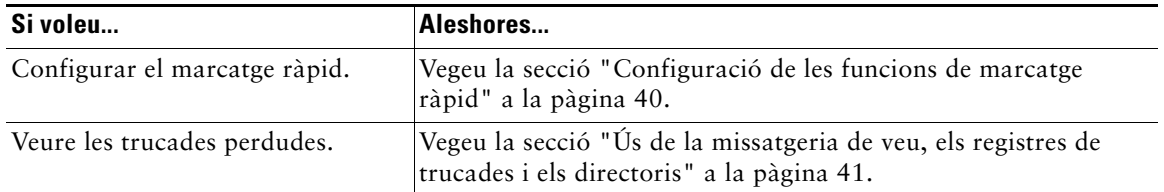

### <span id="page-9-1"></span><span id="page-9-0"></span>**Informació sobre seguretat i rendiment**

**Advertència INSTRUCCIONS DE SEGURETAT IMPORTANTS**

#### **Instal·lació i utilització del telèfon**

Llegiu els avisos de seguretat següents abans d'instal·lar o utilitzar el telèfon IP de Cisco:

**Aquest símbol d'advertència significa perill. Us trobeu en una situació que pot causar lesions físiques. Abans de manipular qualsevol equip, heu de ser conscients dels perills que comporten els circuits elèctrics i haver-vos familiaritzat amb els procediments estàndard de prevenció d'accidents.** 

#### **GUARDEU AQUESTES INSTRUCCIONS**

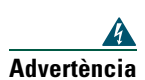

**Advertència Llegiu les instruccions d'instal·lació abans de connectar el sistema a la font d'alimentació.**

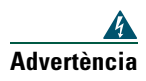

**Advertència Quan us desfeu d'aquest producte tingueu en compte totes les lleis i els reglaments nacionals.**

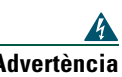

**Advertència No manipuleu el sistema ni connecteu o desconnecteu cables durant tempestes de llamps.** 

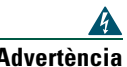

**Advertència Per evitar descàrregues elèctriques, no connecteu circuits de tensió extrabaixa de seguretat als circuits de tensió de xarxa telefònica. Els ports LAN tenen circuits de tensió extrabaixa de seguretat, i els ports WAN tenen circuits de tensió de xarxa telefònica. Alguns ports LAN i WAN utilitzen connectors RJ-45. Tingueu precaució quan connecteu cables.**

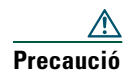

**Precaució** Els circuits d'alimentació en línia subministren corrent a través dels cables de comunicacions. Utilitzeu el cable subministrat per Cisco o un cable de comunicacions d'un mínim de 24 AWG.

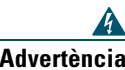

**Advertència La font d'alimentació ha d'utilitzar-se en interiors.**

#### <span id="page-10-1"></span>**Ús d'una font d'alimentació externa**

Les advertències següents són aplicables si s'utilitza una font d'alimentació externa amb el telèfon IP de Cisco:

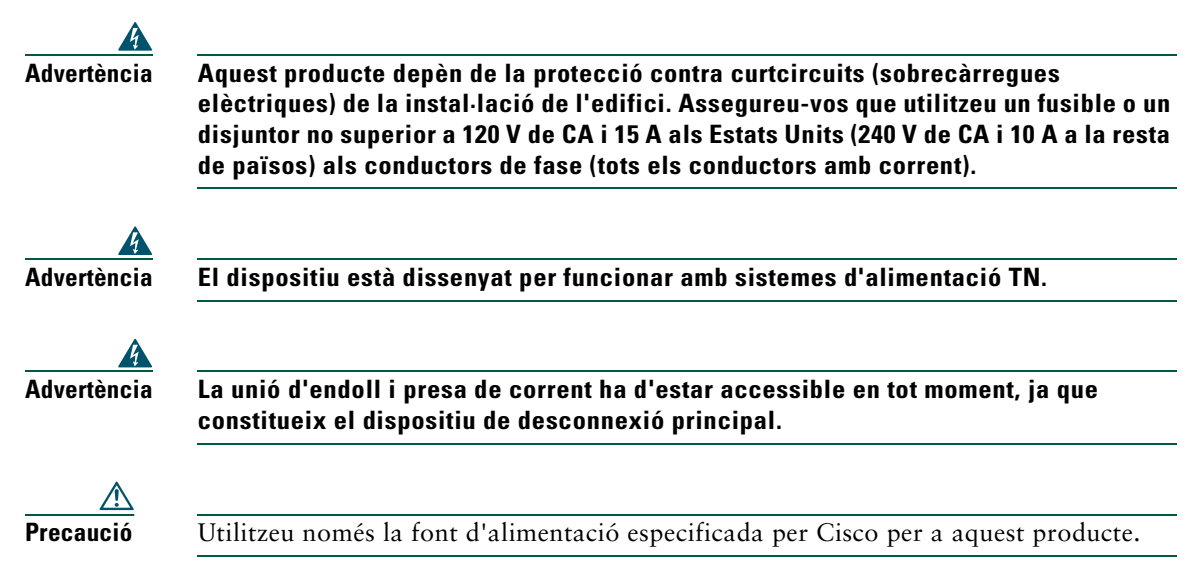

#### <span id="page-10-0"></span>**Ús de dispositius externs amb el telèfon IP de Cisco**

La informació següent és aplicable si s'utilitzen dispositius externs amb el telèfon IP de Cisco:

Cisco recomana l'ús de dispositius externs de bona qualitat (altaveus, micròfons i auriculars) que estiguin apantallats contra interferències de senyals de radiofreqüència (RF) i audiofreqüència (AF) no desitjades.

Segons la qualitat d'aquests dispositius i la proximitat a altres dispositius com ara telèfons mòbils o ràdios bidireccionals, és probable que encara es creïn interferències. En aquests casos, Cisco recomana dur a terme una o més de les actuacions següents:

- **•** Allunyar el dispositiu extern de l'origen de les emissions de RF o AF.
- **•** Apartar els cables del dispositiu extern de l'origen de les emissions de RF o AF.
- **•** Utilitzar cables apantallats per al dispositiu extern o utilitzar cables amb un blindatge i una connexió millors.
- **•** Reduir la longitud dels cables del dispositiu extern.
- **•** Aplicar ferrites o alguna cosa semblant en els cables del dispositiu extern.

Cisco no pot garantir el funcionament del sistema, perquè no pot controlar la qualitat dels dispositius externs, els cables ni els connectors. El sistema funcionarà correctament si es connecten dispositius adequats utilitzant cables i connectors de bona qualitat.

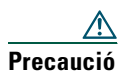

**Precaució** Als països de la Unió Europea, utilitzeu només altaveus externs, micròfons i auriculars que compleixin totalment els requisits de la Directiva sobre EMC [89/336/EC].

### <span id="page-11-4"></span><span id="page-11-0"></span>**Neteja de la pantalla del telèfon**

Netegeu suaument la pantalla del telèfon amb un drap suau i sec. No utilitzeu productes de neteja líquids ni en pols. Si no s'utilitza un drap suau i sec, es poden danyar els components del telèfon i causar fallades.

### <span id="page-11-3"></span><span id="page-11-1"></span>**On trobar informació addicional**

Podeu accedir a la major part de la documentació actual de Cisco a Internet, a la URL:

<http://www.cisco.com/univercd/home/home.htm>

Podeu accedir al lloc web de Cisco a la URL:

<http://www.cisco.com/>

Podeu accedir als llocs web internacionals de Cisco des d'aquesta URL:

[http://www.cisco.com/public/countries\\_languages.shtml](http://www.cisco.com/public/countries_languages.shtml)

### <span id="page-11-2"></span>**Informació addicional sobre la personalització del telèfon a Internet**

El telèfon IP de Cisco és un dispositiu de xarxa que pot compartir informació amb altres dispositius de la xarxa de l'empresa, incloent-hi l'ordinador. Podeu utilitzar les pàgines web Opcions d'usuari de Cisco CallManager per establir i personalitzar serveis telefònics i per controlar les funcions i la configuració del telèfon des de l'ordinador. Aquesta guia proporciona una ràpida descripció general d'aquestes possibilitats. Per obtenir les instruccions completes, consulteu *Personalització del telèfon IP de Cisco a Internet* a la URL següent:

[http://www.cisco.com/univercd/cc/td/doc/product/voice/c\\_ipphon/index.htm](http://www.cisco.com/univercd/cc/td/doc/product/voice/c_ipphon/index.htm)

### <span id="page-12-2"></span><span id="page-12-1"></span><span id="page-12-0"></span>**Connexió del telèfon**

En principi, l'administrador del sistema connectarà el nou telèfon IP de Cisco a la xarxa telefònica IP corporativa. Si no és així, consulteu el gràfic i la taula següents per connectar-lo.

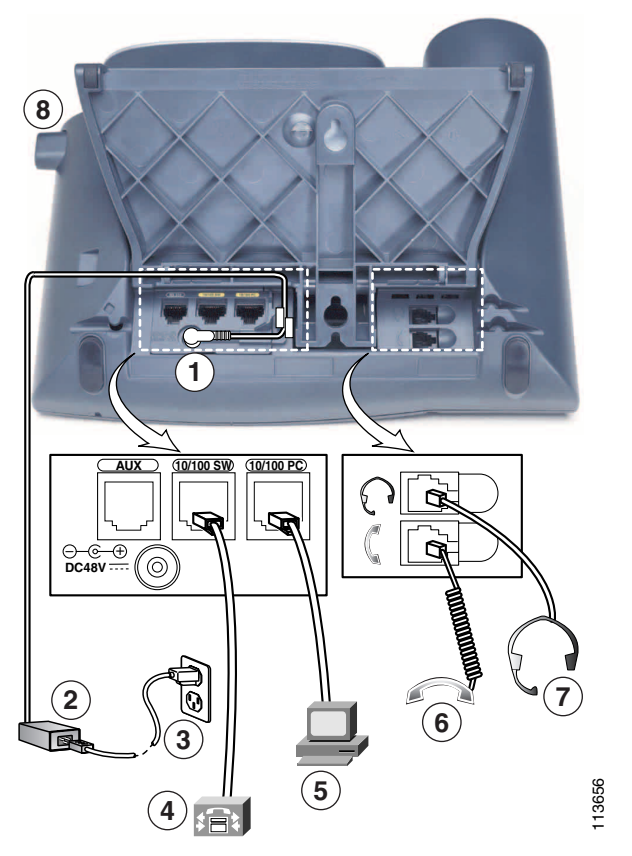

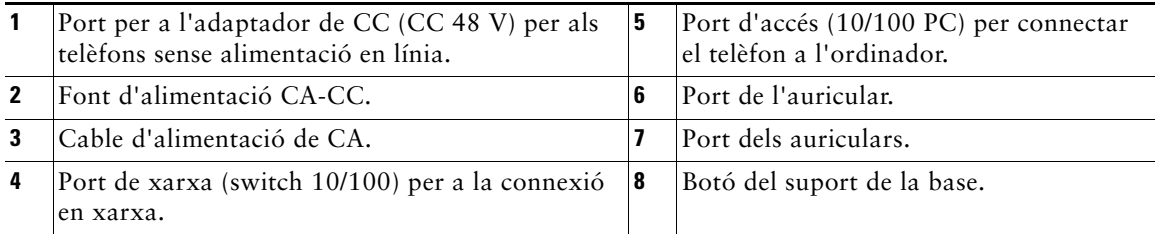

#### <span id="page-13-2"></span>**Ajust del suport de la base**

Per modificar l'angle del telèfon sobre l'escriptori, ajusteu el suport de la base mentre premeu el botó del suport de la base.

#### <span id="page-13-0"></span>**Ajust del suport de l'auricular**

Quan es connecta el telèfon, normalment cal ajustar el suport de l'auricular per assegurar que el receptor no llisqui fora de la base. Per obtenir-ne instruccions, consulteu la taula que hi ha a continuació.

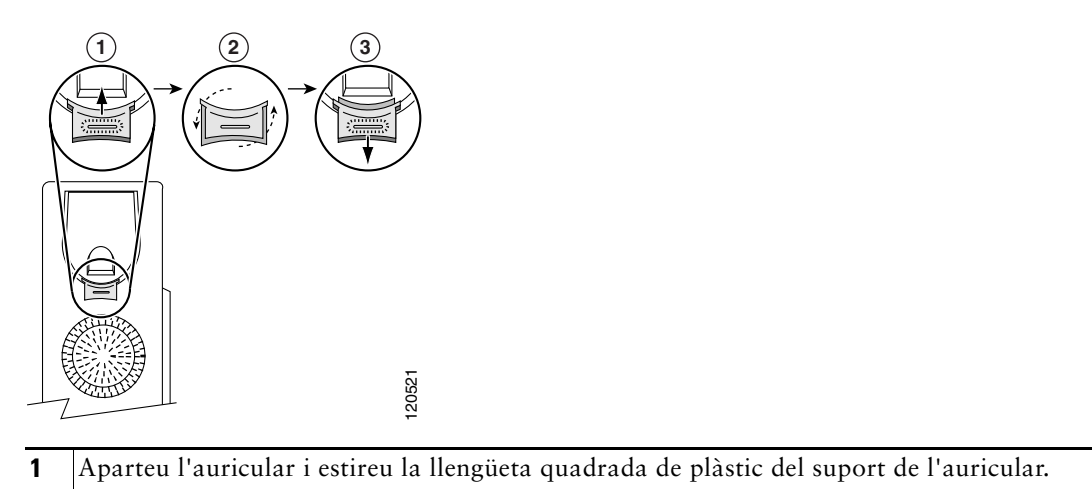

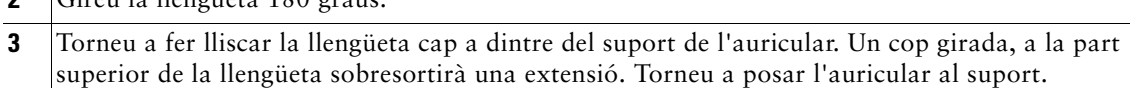

#### <span id="page-13-1"></span>**Registre mitjançant TAPS**

**2** Gireu la llengüeta 180 graus.

Un cop el telèfon s'ha connectat a la xarxa, és possible que l'administrador del sistema us pregunti si voleu registrar automàticament el telèfon mitjançant TAPS (eina per a l'assistència de telèfons registrats automàticament). Es pot utilitzar TAPS per a un telèfon nou o per substituir un d'antic.

Per registrar-vos mitjançant TAPS, aixequeu l'auricular, marqueu l'extensió TAPS proporcionada per l'administrador del sistema i seguiu les instruccions que sentireu. És possible que hagueu d'introduir l'extensió sencera, incloent-hi el prefix. Quan el telèfon mostri un missatge de confirmació, pengeu l'auricular. El telèfon es reinicialitzarà.

#### <span id="page-14-1"></span><span id="page-14-0"></span>**Informació sobre els auriculars**

Per utilitzar uns auriculars, connecteu-los al port corresponent de la part posterior del telèfon.

Encara que Cisco Systems efectua proves internes a auriculars d'altres fabricants per utilitzar-los amb els telèfons IP de Cisco, Cisco no certifica ni ofereix assistència tècnica per als productes dels fabricants d'auriculars. Per raó de les inconsistències inherents d'entorn i maquinari que hi ha a les ubicacions on s'instal·len els telèfons IP de Cisco, no hi ha una única solució "perfecta" que sigui òptima per a tots els entorns. Cisco recomana que els clients facin proves per decidir quins auriculars funcionen millor en el seu entorn abans d'instal·lar un gran nombre d'unitats a la xarxa.

En alguns casos, a causa de la part mecànica o electrònica d'alguns auriculars, les persones que truquen poden sentir un eco de la seva pròpia veu mentre parlen amb usuaris de telèfons IP de Cisco.

Cisco Systems recomana l'ús de dispositius externs de bona qualitat, com ara auriculars amb protecció contra interferències de senyals de radiofreqüència (RF) o audiofreqüència (AF) no desitjades. Segons la qualitat d'aquests dispositius i la proximitat a altres dispositius com ara telèfons mòbils o ràdios bidireccionals, és probable que encara es creïn interferències. Vegeu la [secció "Ús de dispositius externs](#page-10-0)  [amb el telèfon IP de Cisco" a la pàgina 3](#page-10-0) per obtenir-ne més informació.

La raó principal per la qual uns auriculars determinats no serien adequats per al telèfon IP de Cisco és el problema potencial de sentir un brunzit. Aquest brunzit el pot sentir tant la persona que truca com l'usuari del telèfon IP de Cisco com tots dos. Alguns sons possibles de brunzit o soroll poden ser causats per diverses fonts externes, com, per exemple, llums elèctrics, la proximitat a motors elèctrics, pantalles de PC de grans dimensions, etc. En alguns casos, el brunzit es pot reduir o eliminar fent servir un adaptador de corrent (CP-PWR-CUBE-2). Vegeu la [secció "Ús d'una font d'alimentació externa"](#page-10-1)  [a la pàgina 3](#page-10-1) per obtenir-ne més informació.

#### **Visió subjectiva de l'usuari**

A més del rendiment tècnic, mecànic i físic, la part d'àudio dels auriculars ha de sonar bé, tant per a l'usuari com per a la persona a l'altre costat de la línia. El so és subjectiu i Cisco no pot garantir el rendiment de cap auricular ni auriculars, però sembla que alguns dels auriculars dels llocs web que apareixen a continuació funcionen bé amb els telèfons IP de Cisco.

Malgrat tot, el client té l'última responsabilitat de fer proves amb l'equip en el seu entorn propi per determinar-ne el rendiment adequat.

Per obtenir més informació sobre auriculars vegeu:

<http://vxicorp.com/cisco>

<http://plantronics.com>

### <span id="page-15-3"></span><span id="page-15-2"></span><span id="page-15-0"></span>**Descripció general del telèfon**

El telèfon IP de Cisco 7960G o 7940G és un telèfon complet que ofereix comunicació de veu a través de la mateixa xarxa de dades que utilitza l'ordinador, la qual cosa us permet fer i rebre trucades telefòniques, posar trucades en espera, utilitzar els números de marcatge ràpid, transferir trucades, fer trucades de conferència, etcètera.

A més de les funcions bàsiques de gestió de trucades, el telèfon admet funcions telefòniques especialitzades o avançades que permeten ampliar i personalitzar les possibilitats de la gestió de trucades.

El telèfon IP de Cisco també permet:

- **•** Accés a dades i serveis disponibles a la xarxa: podeu accedir a serveis de web especialitzats mitjançant el telèfon.
- **•** Control en línia des de les pàgines web Opcions d'usuari: podeu personalitzar les funcions del telèfon mitjançant un explorador web de l'ordinador.
- **•** Sistema d'ajuda en línia: podeu obtenir informació sobre funcions, botons, tecles programades i elements de menú directament des del telèfon.

### <span id="page-15-1"></span>**Botons i maquinari**

Entre d'altres, les funcions del maquinari del telèfon IP de Cisco inclouen:

- **•** Botons per al mode d'altaveu i el mode d'auriculars.
- **•** Quatre botons de tecles programables per accedir a les funcions del telèfon.
- **•** Quatre botons de funcions per accedir a missatges, directoris, serveis i la configuració.
- **•** Botons programables per a línies telefòniques, funcions, números de marcatge ràpid i serveis.
- **•** Un botó d'ajuda per obtenir informació immediata.

Per obtenir-ne detalls, consulteu les il·lustracions i la taula següents.

#### **Descripció general del telèfon**

<span id="page-16-1"></span>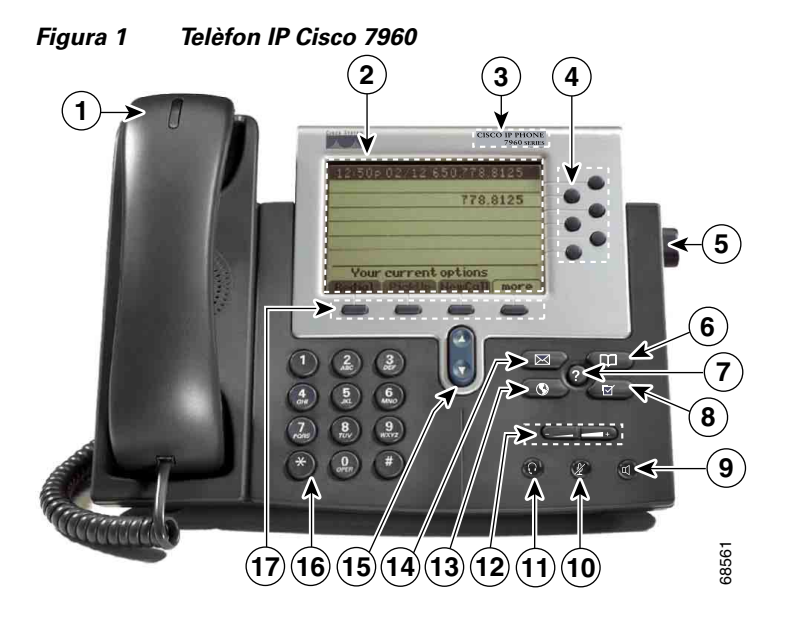

*Figura 2 Telèfon IP Cisco 7940*

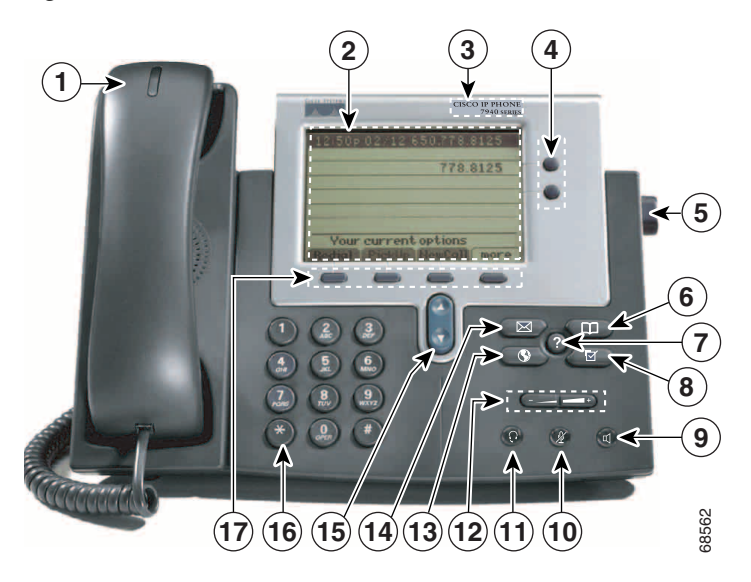

<span id="page-16-0"></span>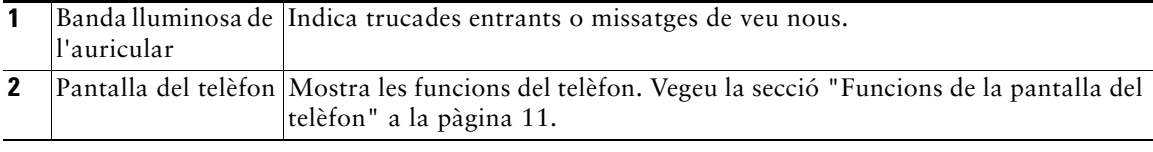

#### **Telèfon IP Cisco 7960G i 7940G 9**

<span id="page-17-13"></span><span id="page-17-12"></span><span id="page-17-11"></span><span id="page-17-10"></span><span id="page-17-9"></span><span id="page-17-8"></span><span id="page-17-7"></span><span id="page-17-6"></span><span id="page-17-5"></span><span id="page-17-4"></span><span id="page-17-3"></span><span id="page-17-2"></span><span id="page-17-1"></span><span id="page-17-0"></span>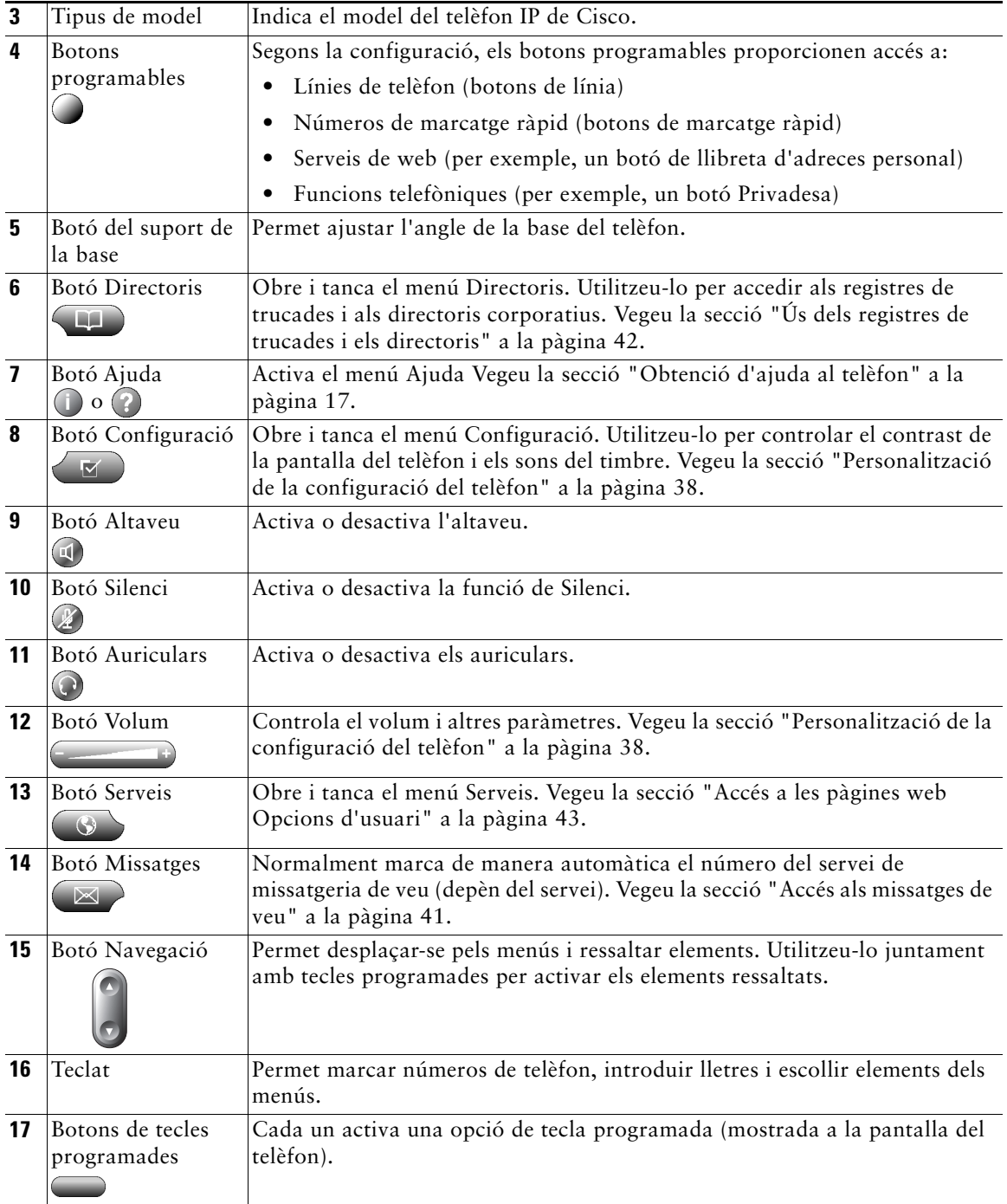

### <span id="page-18-2"></span><span id="page-18-1"></span><span id="page-18-0"></span>**Funcions de la pantalla del telèfon**

Aquest és l'aspecte de la pantalla principal del telèfon durant una trucada activa. La taula que hi ha a continuació proporciona una descripció bàsica de les funcions de la pantalla del telèfon.

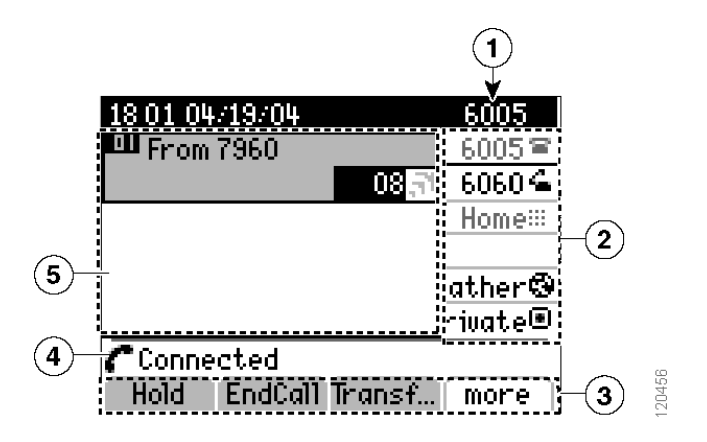

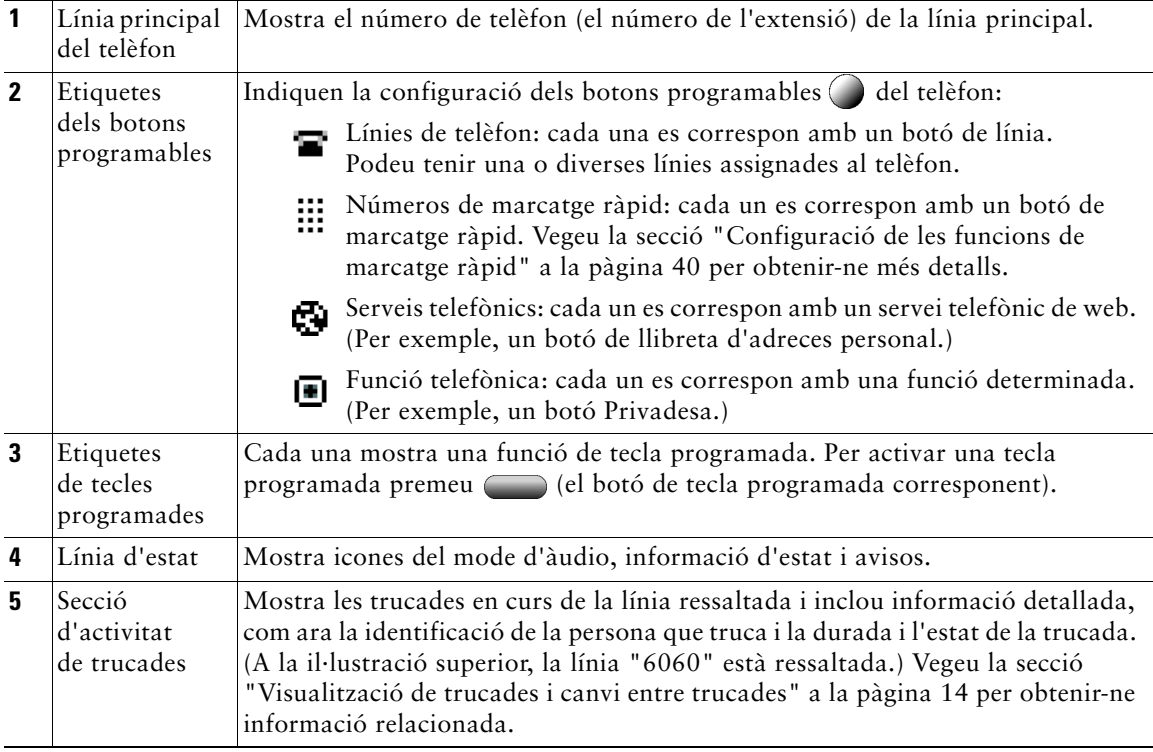

### <span id="page-19-5"></span><span id="page-19-0"></span>**Descripció de les prestacions i la disponibilitat de les funcions**

El funcionament del telèfon IP de Cisco i les funcions disponibles poden variar en funció de l'agent de processament de trucades utilitzat per l'empresa i de com l'equip de suport telefònic de l'empresa hagi configurat el sistema de telefonia. Per tant, algunes funcions presents en aquesta Guia del telèfon poden no estar disponibles o funcionar d'una manera diferent. Poseu-vos en contacte amb el servei de suport o l'administrador del sistema per resoldre qüestions relatives al funcionament o la disponibilitat de les funcions.

### <span id="page-19-4"></span><span id="page-19-1"></span>**Consells sobre gestió de trucades i navegació**

Aquestes instruccions us poden ajudar a gestionar les trucades i navegar pels menús del telèfon IP de Cisco.

### <span id="page-19-7"></span><span id="page-19-2"></span>**Diferències amb el telèfon penjat o despenjat**

Algunes tasques i instruccions del telèfon són diferents depenent de si el telèfon està *penjat* o *despenjat*.

- **•** Penjat: l'auricular del telèfon és al suport, no hi ha trucades actives i no hi ha to de marcatge actiu. El telèfon ofereix *marcatge quan està penjat*, la qual cosa permet marcar o escollir números de telèfon abans d'activar la trucada. Quan el telèfon està penjat, al costat de cada línia del telèfon apareix aquesta icona:
- **•** Despenjat: l'auricular del telèfon s'ha tret del suport, l'altaveu està actiu o s'ha utilitzat qualsevol dels altres mètodes per obtenir to de marcatge o contestar trucades entrants. Quan el telèfon està despenjat, al costat de la línia del telèfon corresponent apareix aquesta icona:

### <span id="page-19-6"></span><span id="page-19-3"></span>**Línies i trucades**

En ocasions és fàcil confondre *línies* i *trucades* al telèfon. Seguiu aquests consells per evitar confusions:

#### **Línies**

El telèfon IP de Cisco 7960G admet fins a sis línies, i el telèfon IP de Cisco 7940G n'admet un màxim de dues. El nombre de línies disponibles al telèfon depèn de com l'administrador del sistema hagi configurat els botons programables del telèfon. Per saber quantes línies teniu, observeu l'àrea de línies de la pantalla del telèfon. Teniu tantes línies com números de telèfon hi hagi.

#### <span id="page-19-8"></span>**Trucades**

Cada línia admet diverses trucades. Per tant, podeu gestionar diverses trucades en una sola línia. La configuració predeterminada és de quatre trucades per línia, però l'administrador del sistema pot ajustar aquesta quantitat en funció de les vostres necessitats. A banda del nombre de línies, el telèfon admet un màxim de 200 trucades simultànies.

### <span id="page-20-1"></span><span id="page-20-0"></span>**Descripció de les icones de trucada**

El telèfon mostra icones per ajudar-vos a determinar l'estat de la trucada (si està en espera, sonant, connectada, etc.). Les icones d'estat de trucada apareixen a la secció d'activitat de trucades al costat de les trucades corresponents.

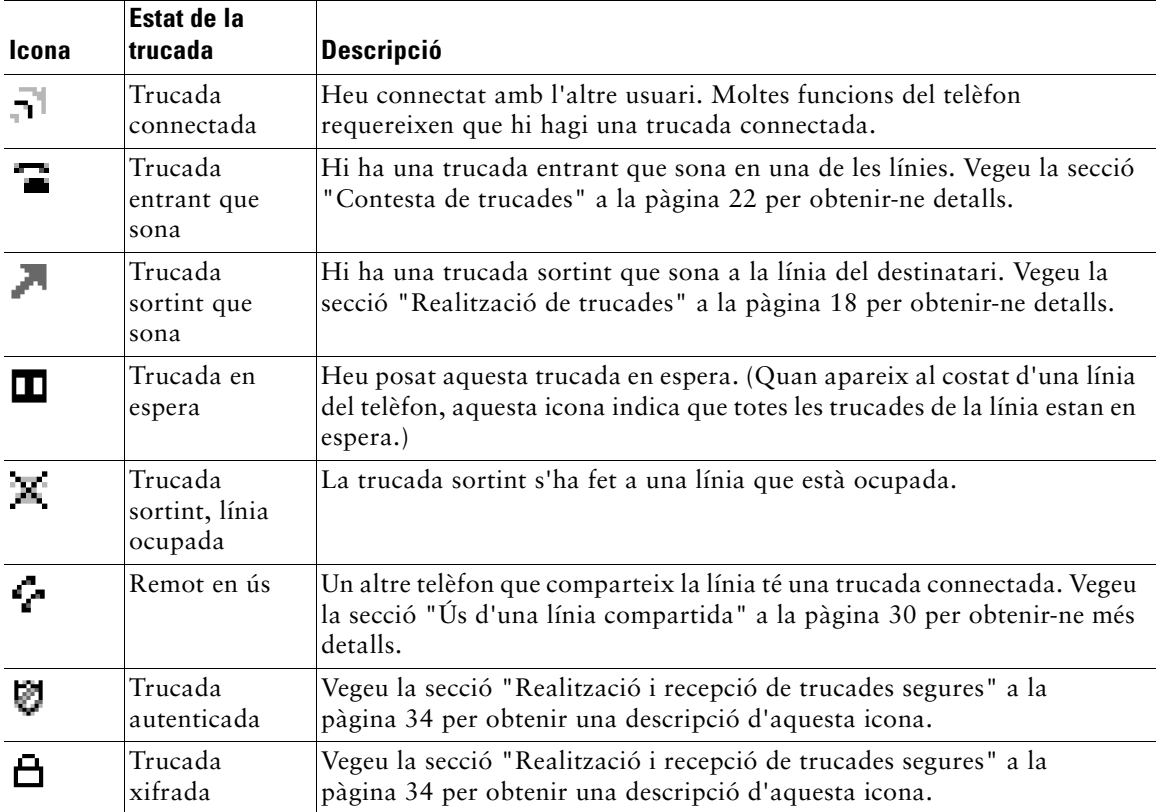

### <span id="page-21-4"></span><span id="page-21-0"></span>**Selecció de trucades**

Moltes funcions del telèfon requereixen que se seleccionin les trucades amb les quals es vol utilitzar la funció en qüestió. Per exemple, si teniu quatre trucades en espera, però només voleu connectar-ne dues a una trucada de conferència, heu de seleccionar-les abans d'activar la funció.

<span id="page-21-2"></span>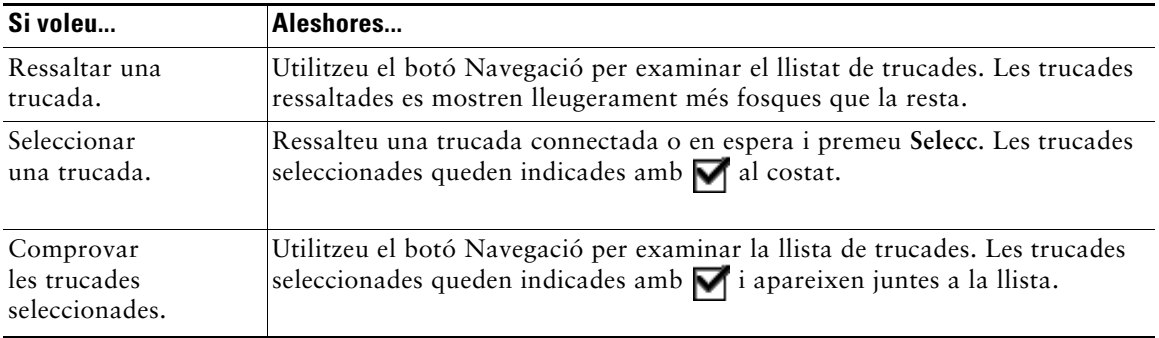

### <span id="page-21-3"></span><span id="page-21-1"></span>**Visualització de trucades i canvi entre trucades**

Aquests consells us poden ajudar a canviar entre trucades d'una o més línies. Si la trucada a la qual voleu canviar no s'ha ressaltat automàticament, utilitzeu el botó Navegació per desplaçar-vos-hi.

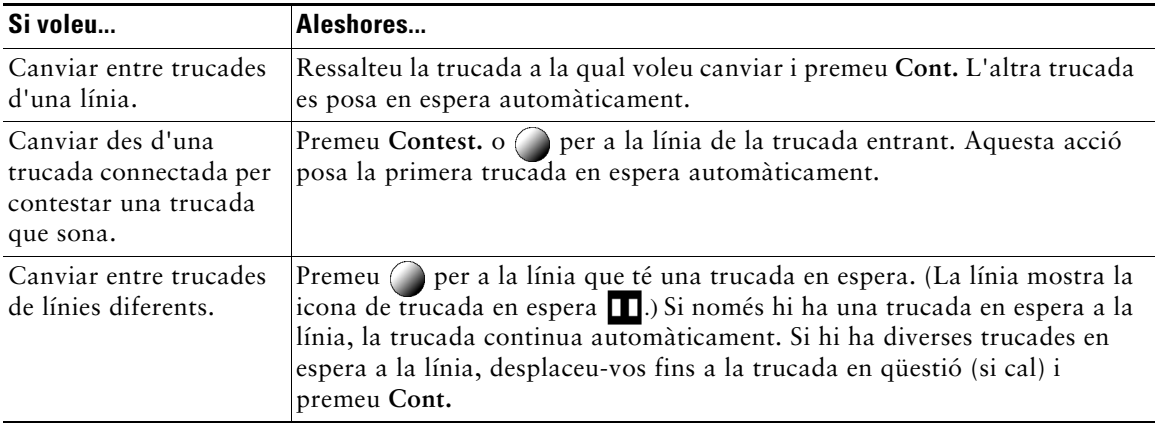

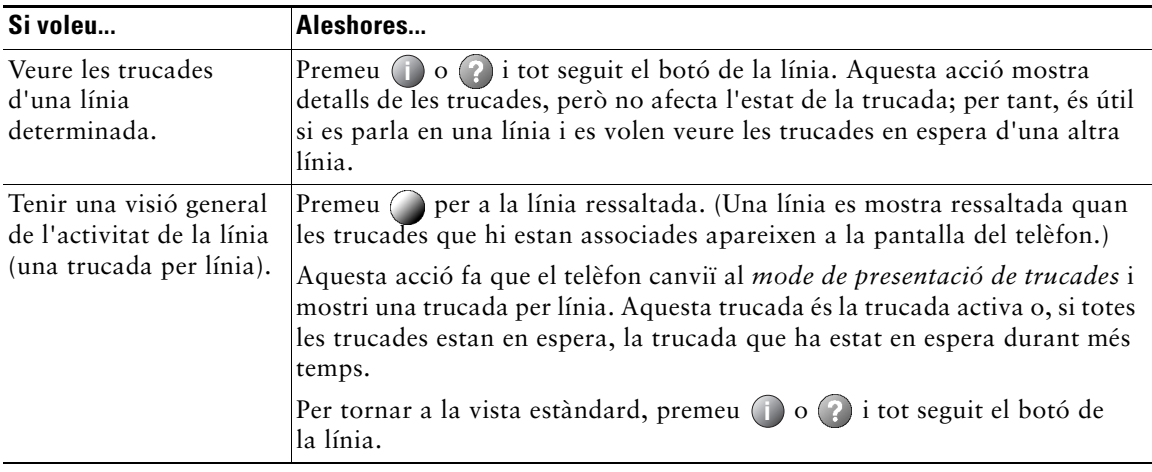

#### **Consells**

- **•** Només pot haver-hi una trucada activa; la resta de trucades es posaran en espera automàticament.
- **•** Quan hi ha diverses trucades en una línia, les de més precedència i més durada apareixen a la part superior del llistat de trucades. Vegeu la [secció "Priorització de trucades importants" a la](#page-41-3)  [pàgina 34](#page-41-3).
- **•** Les trucades de tipus similars apareixen juntes al llistat de trucades. Per exemple, les trucades amb les quals heu interactuat s'agrupen a la part superior, les trucades seleccionades s'agrupen a continuació i les trucades que encara no heu contestat s'agrupen al final.

### <span id="page-22-1"></span><span id="page-22-0"></span>**Elecció d'elements de la pantalla del telèfon**

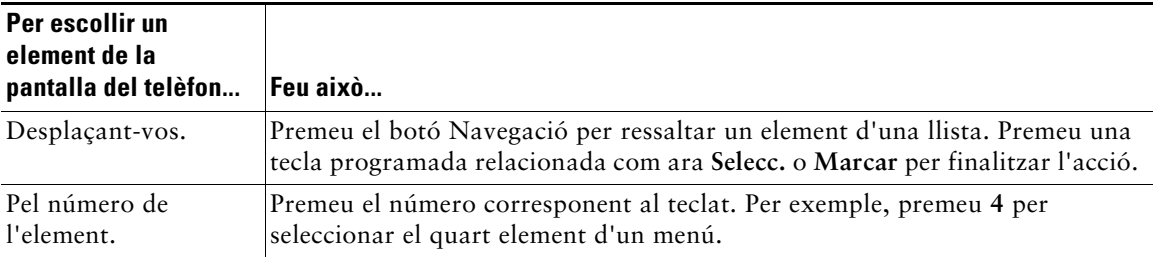

### <span id="page-23-2"></span><span id="page-23-0"></span>**Ús dels menús de funcions**

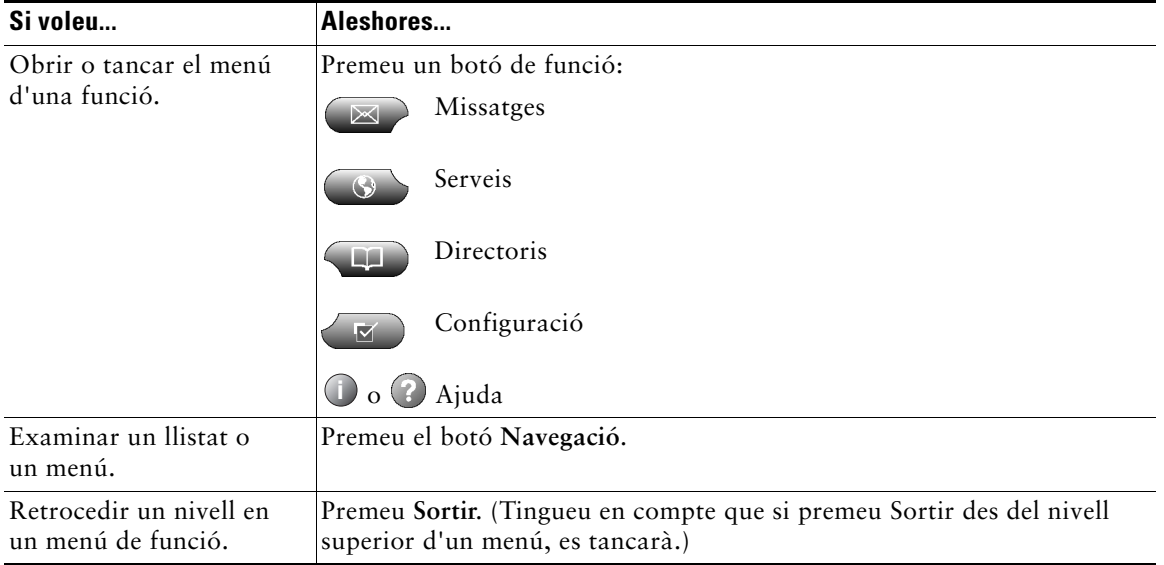

### <span id="page-23-4"></span><span id="page-23-3"></span><span id="page-23-1"></span>**Introducció i edició de textos**

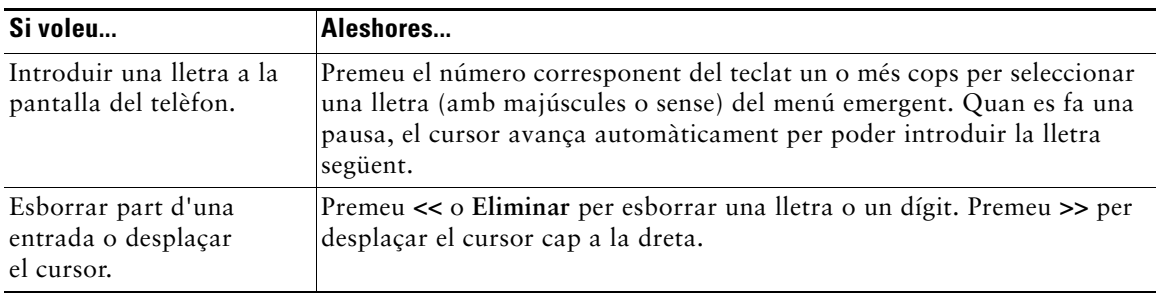

### <span id="page-24-2"></span><span id="page-24-0"></span>**Obtenció d'ajuda al telèfon**

El telèfon IP de Cisco proporciona ajuda immediata mitjançant funcions i botons específics. Els temes de l'ajuda apareixen a la pantalla del telèfon. Consulteu la taula que hi ha a continuació per obtenir-ne detalls.

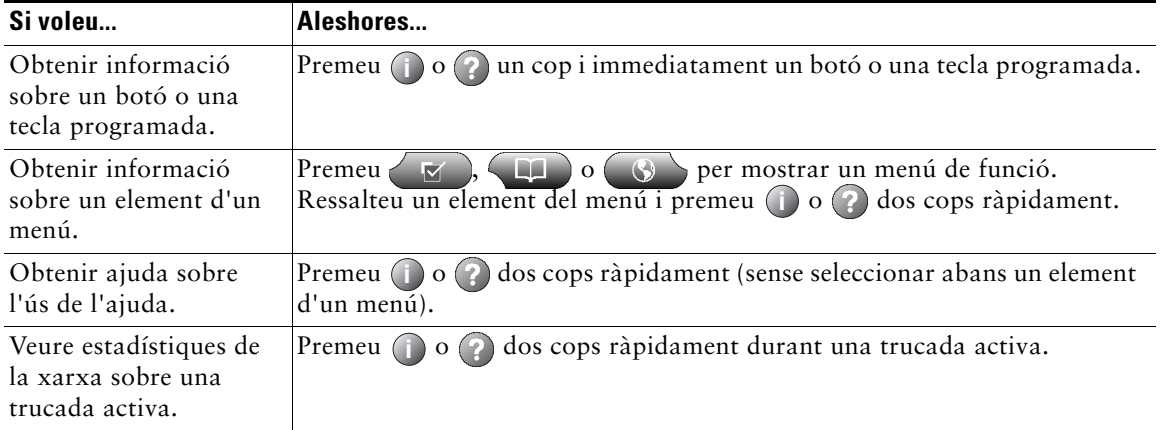

### <span id="page-24-3"></span><span id="page-24-1"></span>**Descripció de les icones dels botons**

És possible que el vostre telèfon tingui paraules impreses en alguns botons en lloc d'icones. Tanmateix, aquesta Guia del telèfon fa servir imatges de botons amb icones. Per obtenir una descripció de les icones dels botons utilitzades en aquest llibre, vegeu la [secció "Botons i maquinari" a la pàgina 8](#page-15-1) o consulteu la secció ["Definicions dels botons"](#page-3-4) de la targeta extraïble de Referència ràpida que hi ha al principi d'aquest manual.

<span id="page-25-7"></span><span id="page-25-3"></span><span id="page-25-0"></span>Aquesta secció tracta sobre les tasques bàsiques de gestió de trucades, com ara fer, contestar i transferir trucades. Les funcions necessàries per dur a terme aquestes tasques són estàndard i estan disponibles a la major part de sistemes telefònics.

### <span id="page-25-8"></span><span id="page-25-6"></span><span id="page-25-2"></span><span id="page-25-1"></span>**Realització de trucades**

Per fer una trucada, despengeu l'auricular i marqueu. O utilitzeu alguna de les opcions descrites a la taula següent.

<span id="page-25-10"></span><span id="page-25-9"></span><span id="page-25-5"></span><span id="page-25-4"></span>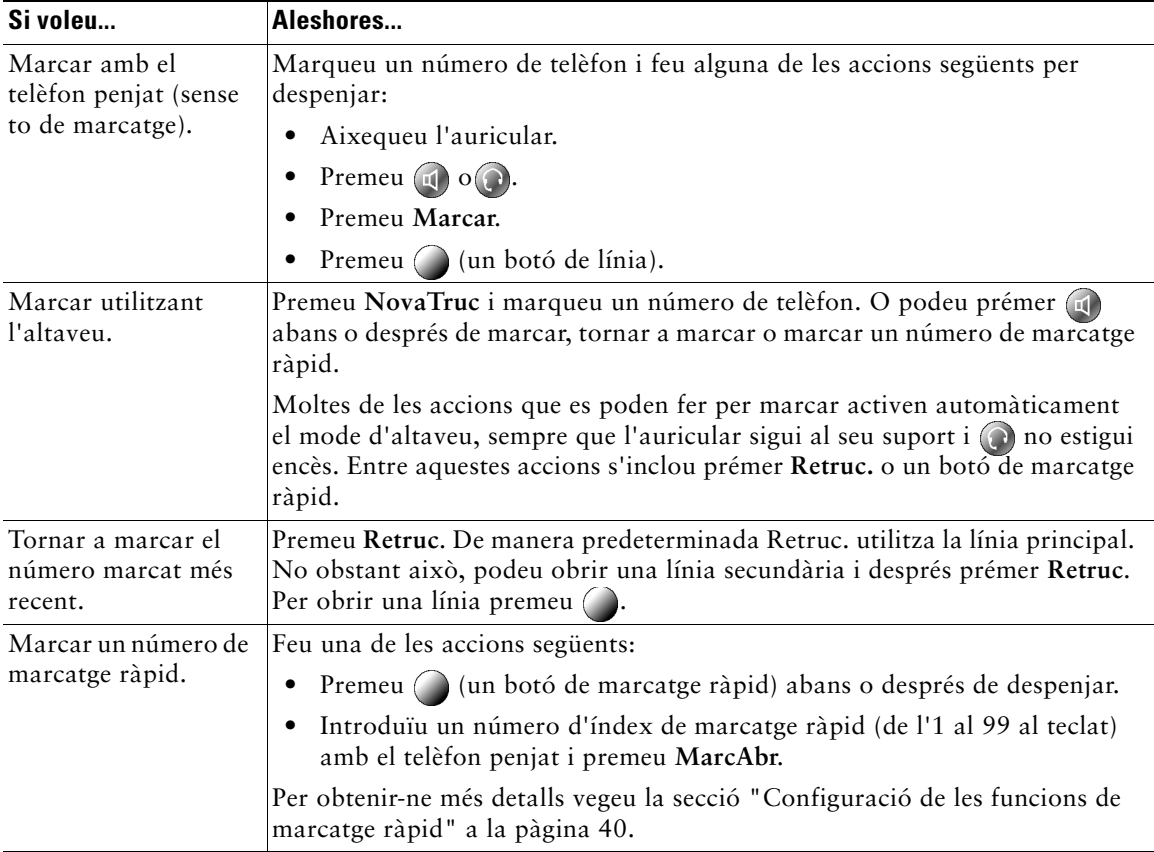

<span id="page-26-1"></span><span id="page-26-0"></span>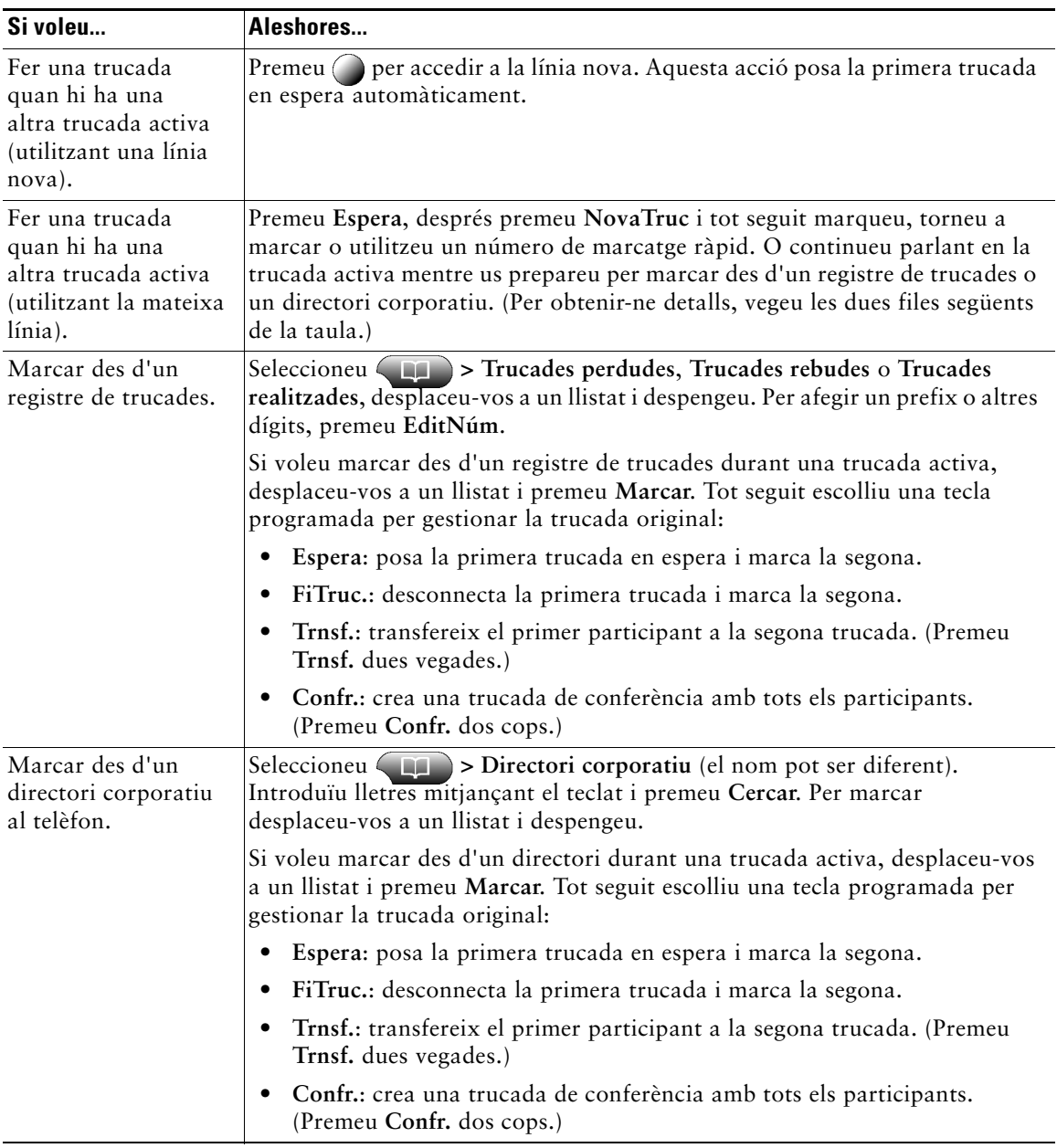

<span id="page-27-3"></span><span id="page-27-2"></span><span id="page-27-1"></span><span id="page-27-0"></span>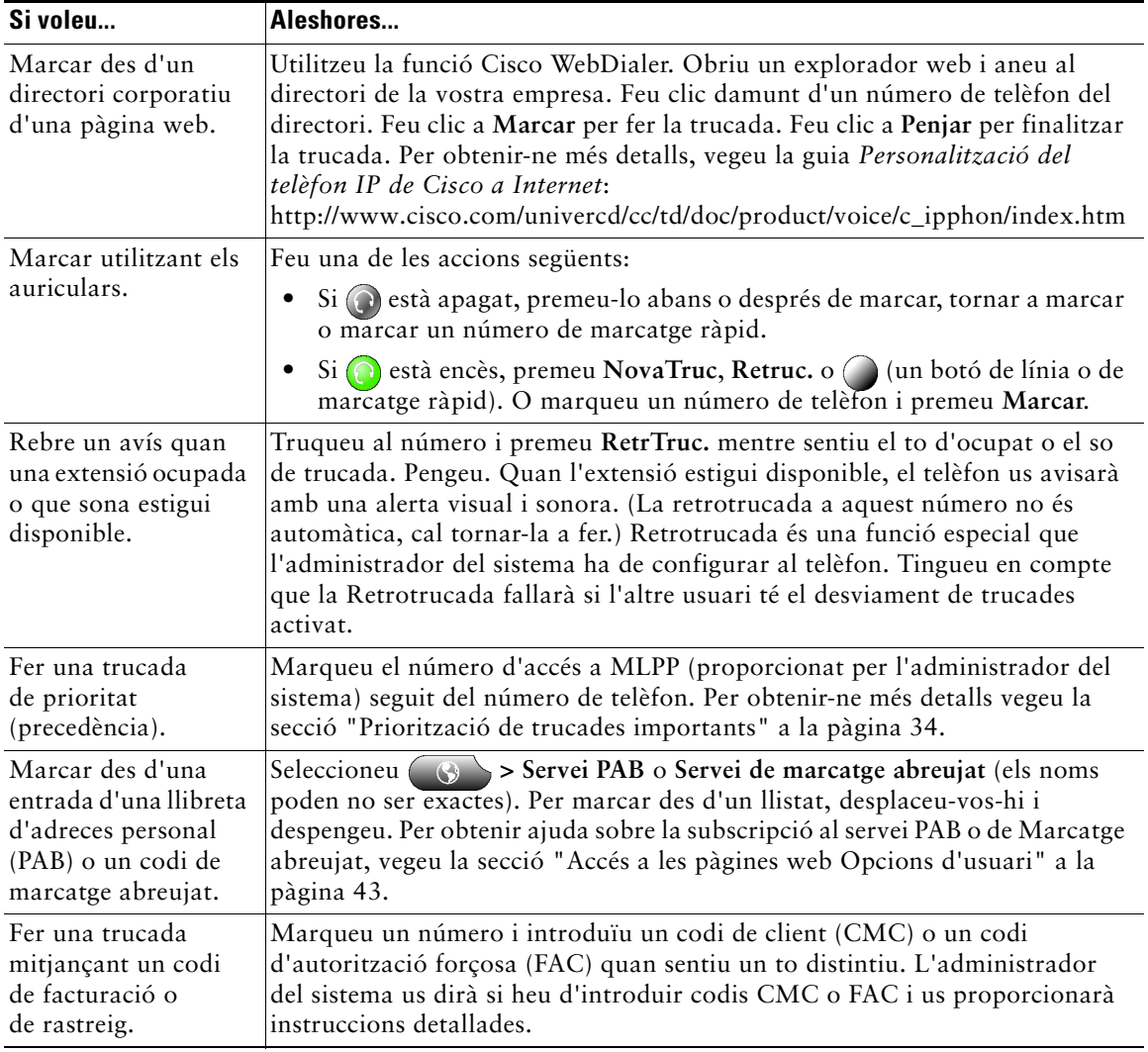

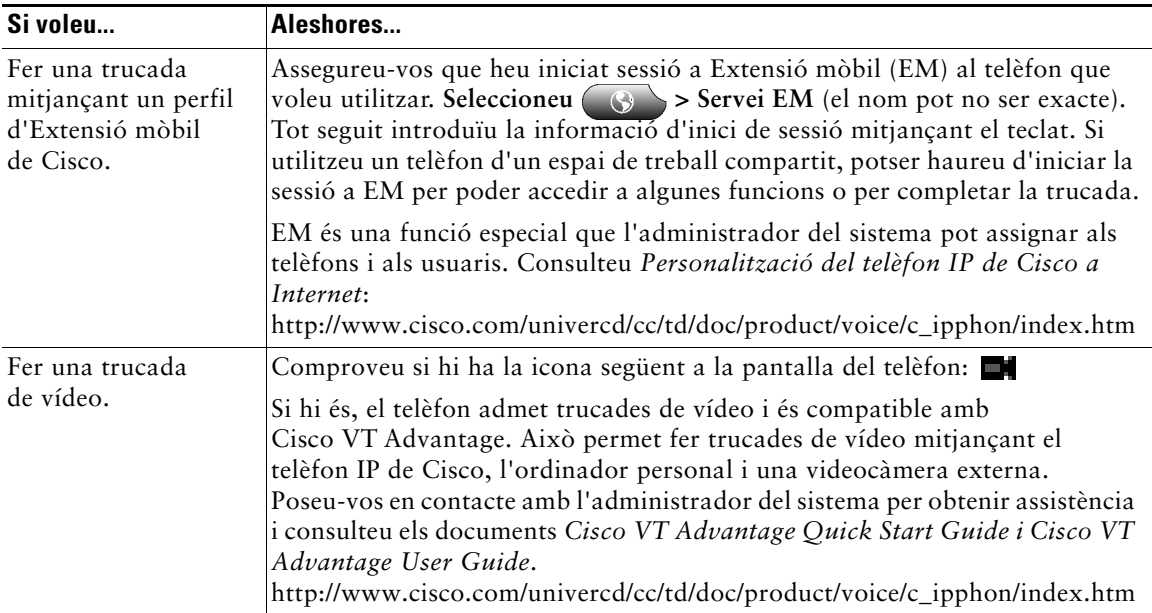

#### **Consells**

- **•** Si cometeu un error mentre introduïu un número de telèfon, premeu **<<** per esborrar un o més dígits. Premeu **Canc.** per sortir de l'intent de trucada.
- **•** Si marqueu amb el telèfon penjat, no podreu utilitzar \* ni # com a primer dígit. Si necessiteu fer servir aquestes tecles, marqueu amb el telèfon despenjat.
- **•** Si no sentiu el to de marcatge o no podeu completar una trucada, tingueu en compte els factors següents. Si cal, poseu-vos en contacte amb l'administrador del sistema per obtenir-ne més informació.
	- **–** Heu d'iniciar sessió al servei d'Extensió mòbil mitjançant el botó  $\bigotimes$  del telèfon.
	- **–** Heu d'introduir un codi de client o un codi d'autorització forçós després de marcar el número.
	- **–** El telèfon té restriccions horàries que impedeixen utilitzar algunes funcions durant certes hores del dia.

### <span id="page-29-4"></span><span id="page-29-1"></span><span id="page-29-0"></span>**Contesta de trucades**

Per contestar una trucada, despengeu aixecant l'auricular. O vegeu la taula que hi ha a continuació per obtenir més opcions.

<span id="page-29-6"></span><span id="page-29-5"></span><span id="page-29-3"></span><span id="page-29-2"></span>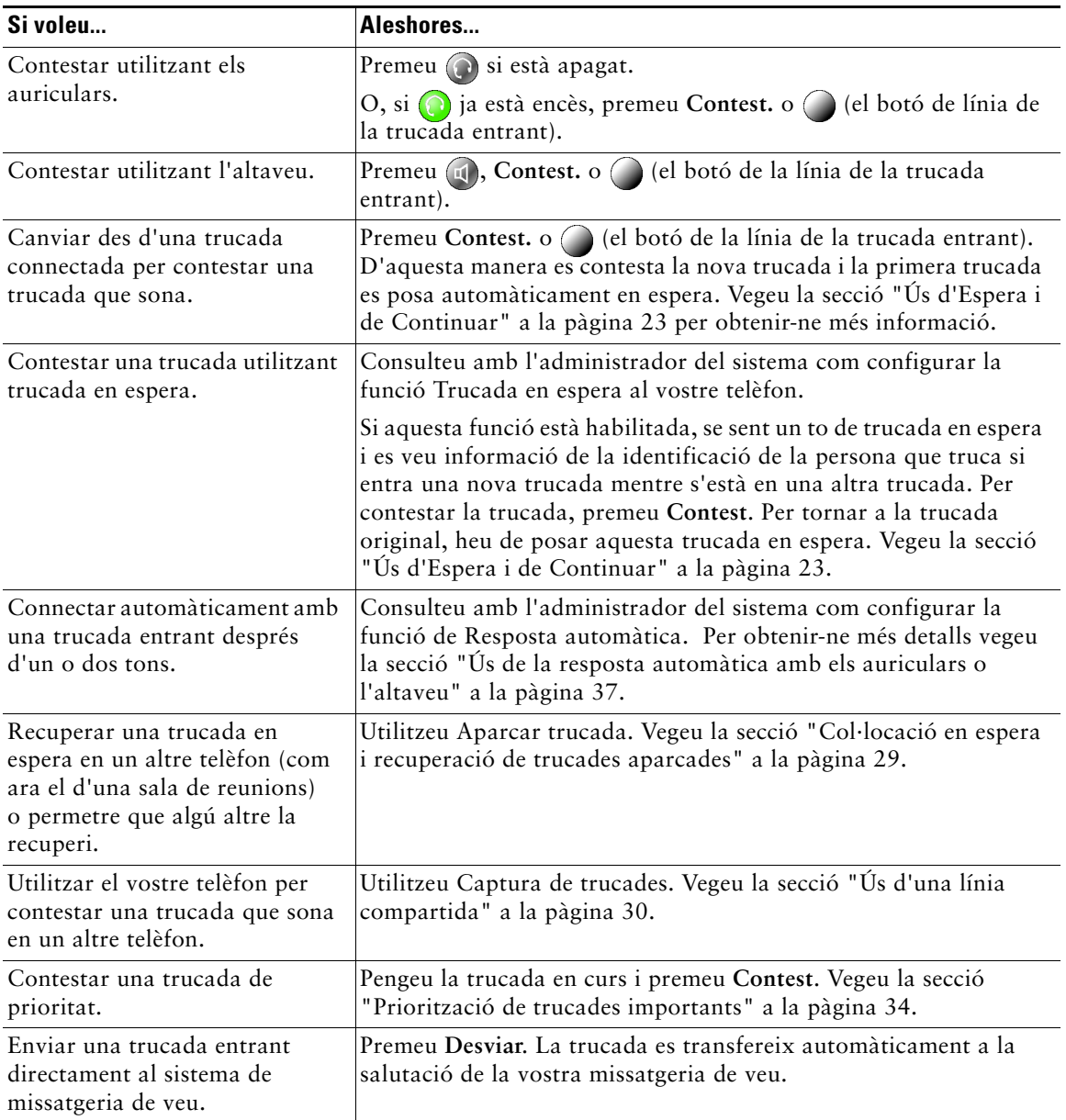

### <span id="page-30-5"></span><span id="page-30-0"></span>**Finalització de trucades**

Fer finalitzar una trucada, pengeu. Consulteu la taula que hi ha a continuació per obtenir-ne detalls.

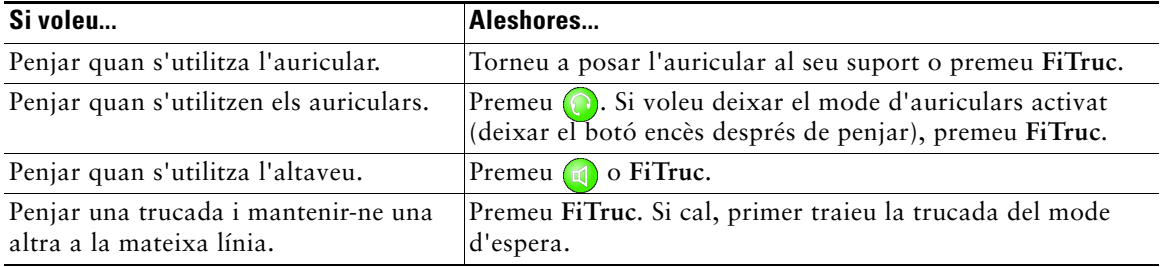

### <span id="page-30-6"></span><span id="page-30-3"></span><span id="page-30-1"></span>**Ús d'Espera i de Continuar**

En un moment determinat només pot haver-hi una trucada activa; la resta de trucades han d'estar en espera.

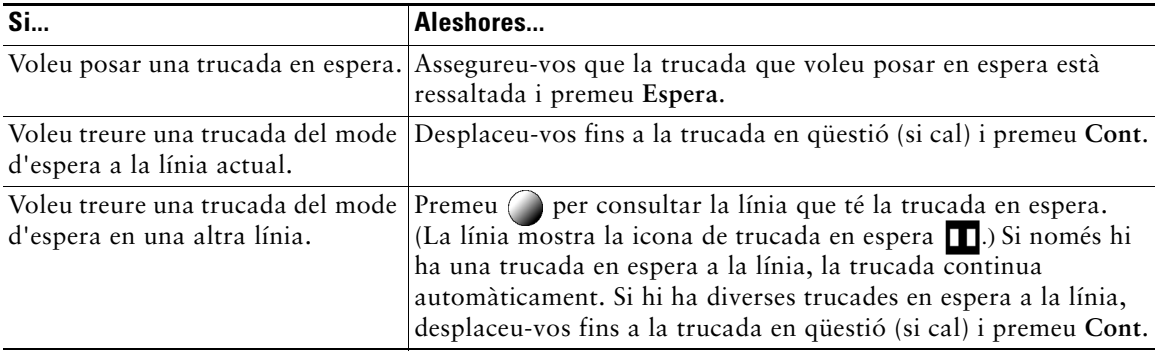

#### **Consell**

La funció d'espera normalment fa que se senti música o un xiulet. Per aquest motiu, no poseu una trucada de conferència en espera.

### <span id="page-30-7"></span><span id="page-30-4"></span><span id="page-30-2"></span>**Ús de Silenci**

La funció de silenci desactiva l'entrada d'àudio de l'auricular, els auriculars, l'altaveu i el micròfon extern. Quan Silenci està activat, podeu sentir els altres participants d'una trucada, però ells no us poden sentir.

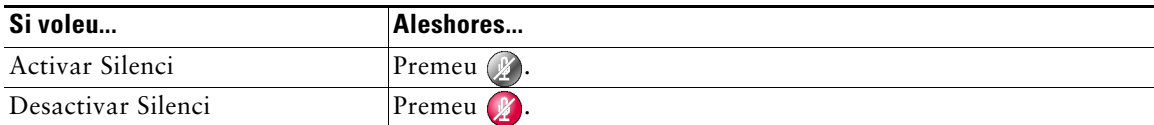

### <span id="page-31-2"></span><span id="page-31-1"></span><span id="page-31-0"></span>**Transferència de trucades connectades**

La transferència desvia una trucada connectada. La *destinació* és el número al qual es vol transferir la trucada.

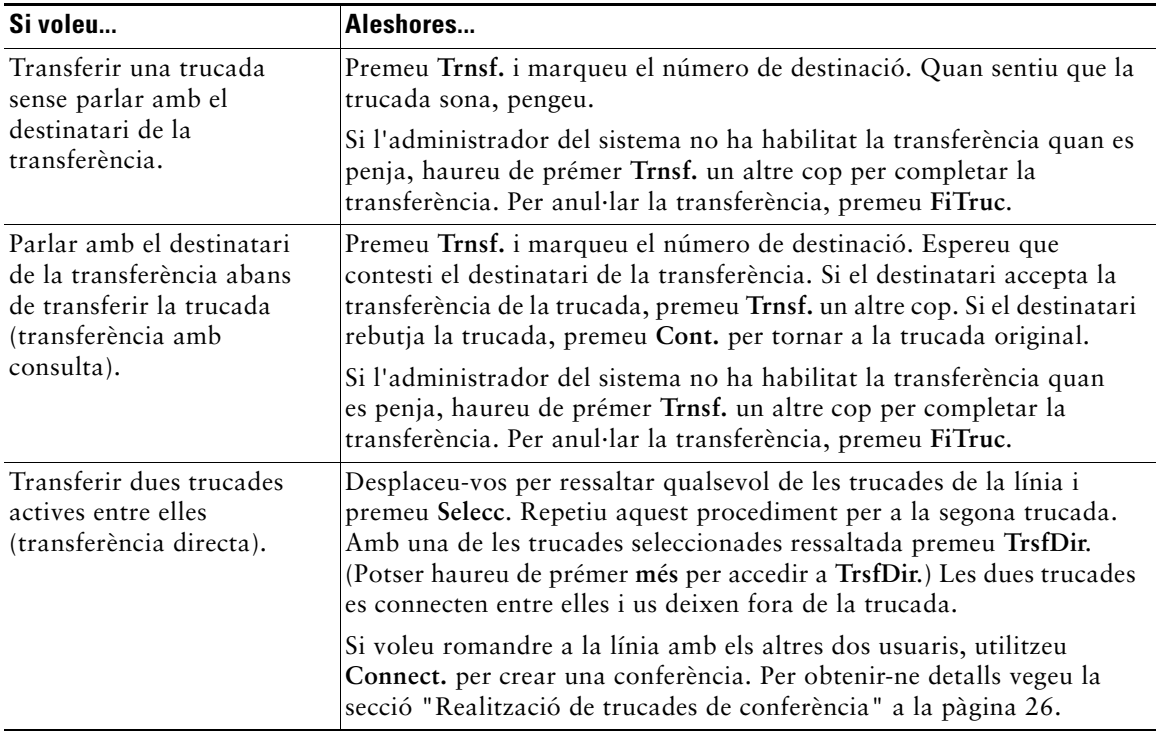

#### **Consells**

- **•** Si la transferència quan es penja està habilitada, tant podeu penjar com prémer **Trnsf.** i després penjar.
- **•** Si la transferència quan es penja no està habilitada al telèfon, tingueu en compte que si es penja en lloc de prémer **Trnsf.** , la transferència s'anul·la i l'usuari que es volia transferir es posa en espera.
- **•** No es pot utilitzar **Trnsf.** per desviar una trucada en espera. Premeu **Trnsf.** per treure la trucada de l'estat d'espera abans de transferir-la.

### <span id="page-32-1"></span><span id="page-32-0"></span>**Desviament de trucades a un altre número**

Podeu utilitzar el Desviament incondicional per desviar les trucades entrants del telèfon IP de Cisco a un altre número.

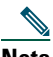

**Nota** Marqueu el número de destinació del Desviament incondicional tal com el marcaríeu des del vostre telèfon de l'escriptori. Per exemple, si cal, introduïu un codi d'accés, com ara 9 o el prefix.

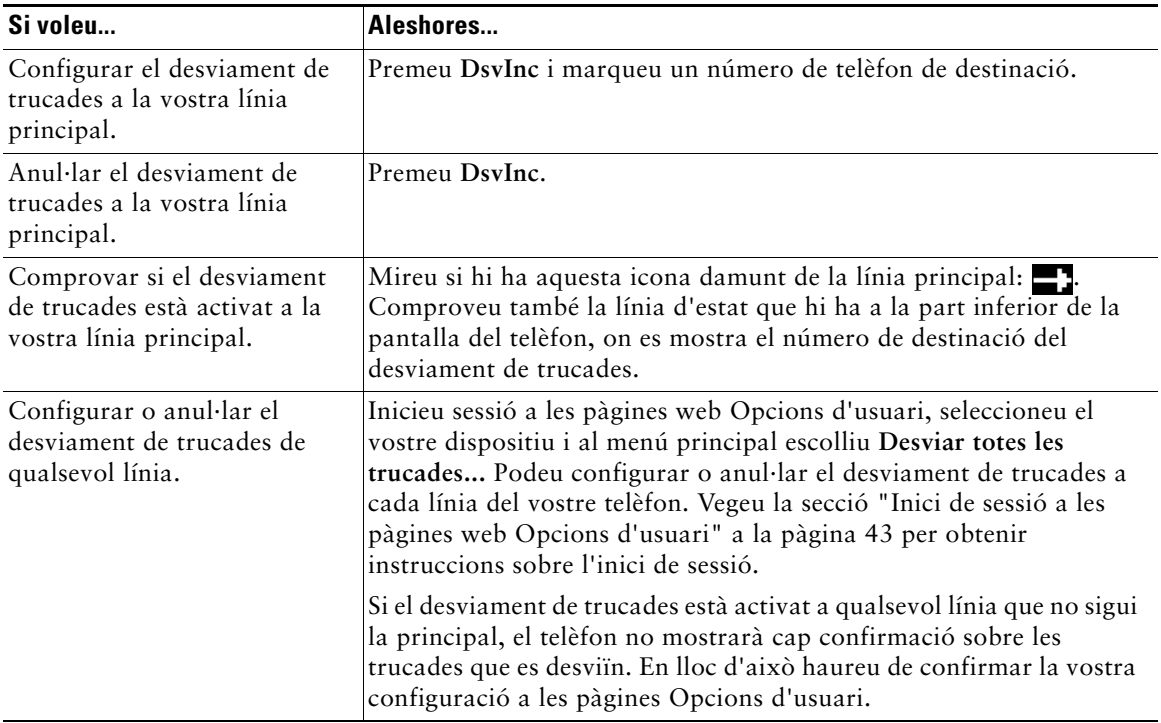

#### **Consells**

- **•** Les trucades es poden desviar a un telèfon analògic tradicional o a un altre telèfon IP (tot i que l'administrador del sistema pot restringir la funció de desviament de trucades a números de l'empresa).
- **•** Aquesta funció s'ha de configurar a cada línia; si es rep una trucada en una línia que no té el desviament activat, la trucada sonarà normalment.

### <span id="page-33-4"></span><span id="page-33-2"></span><span id="page-33-0"></span>**Realització de trucades de conferència**

El telèfon IP de Cisco permet connectar tres o més persones en una conversa telefònica, amb la qual cosa es crea una trucada de conferència.

### <span id="page-33-1"></span>**Tipus de trucades de conferència admesos**

Hi ha dos tipus de trucades de conferència: Estàndard i Meet-Me.

#### <span id="page-33-5"></span>**Trucades de conferència estàndard**

En les trucades de conferència estàndard (o "ad hoc"), la persona que l'organitza ha de trucar als participants per afegir-los a la conferència. Mitjançant el telèfon IP de Cisco es poden crear conferències estàndard de maneres diferents, en funció de les necessitats i la configuració del telèfon:

- **• Confr.**: utilitzeu aquesta tecla programada per establir una conferència estàndard trucant a cada participant. La trucada de conferència estàndard és la funció predeterminada disponible a la majoria dels telèfons.
- **• Connect.**: utilitzeu aquesta tecla programada per establir una conferència estàndard entre diverses trucades que ja estan en curs en una línia.
- **• IntruCf**: utilitzeu aquesta tecla programada per afegir-vos a una trucada en curs en una línia compartida i convertir-la en una conferència estàndard. Aquesta és una funció opcional que només està disponible en les línies compartides i que ha de ser configurada per l'administrador del sistema. Vegeu la [secció "Ús d'una línia compartida" a la pàgina 30](#page-37-1) per obtenir-ne més detalls.

Vegeu la [secció "Inici i connexió a una conferència estàndard" a la pàgina 27](#page-34-0) per obtenir-ne més instruccions.

#### <span id="page-33-3"></span>**Trucades de conferència Meet-Me**

La conferència Meet-Me permet als participants connectar-se a una conferència trucant directament al número de conferència, en lloc d'haver d'esperar que qui ha iniciat la conferència els truqui.

Per iniciar una conferència Meet-Me, utilitzeu la tecla programada Meet-Me del telèfon i després marqueu el número de telèfon Meet-Me proporcionat per l'administrador del sistema. Per participar en una conferència Meet-Me, marqueu el número de telèfon Meet-Me a l'hora especificada. Els participants a la conferència sentiran un to d'ocupat si truquen a la conferència abans que qui la inicia hagi marcat. La conferència Meet-Me s'estableix quan qui la inicia ha marcat, i pot continuar encara que se'n desconnecti. Tingueu en compte que la conferència Meet-Me és una funció especial que ha de configurar l'administrador del sistema.

Vegeu la [secció "Inici o connexió a una trucada de conferència Meet-Me" a la pàgina 28](#page-35-0) per obtenir-ne més instruccions.

### <span id="page-34-1"></span><span id="page-34-0"></span>**Inici i connexió a una conferència estàndard**

Una conferència estàndard permet que al menys tres persones participin en una mateixa trucada. Consulteu la taula que hi ha a continuació per obtenir-ne detalls.

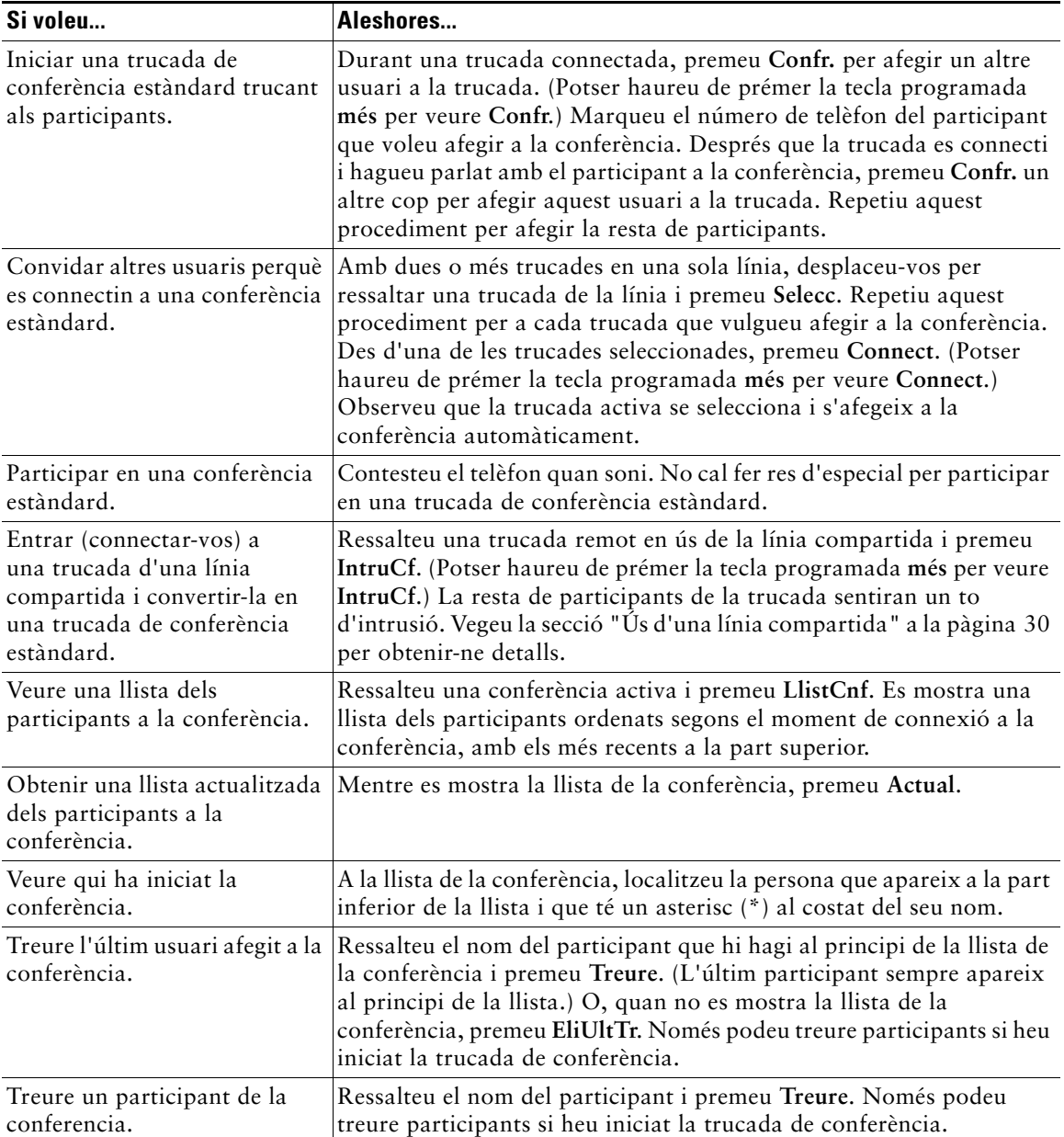

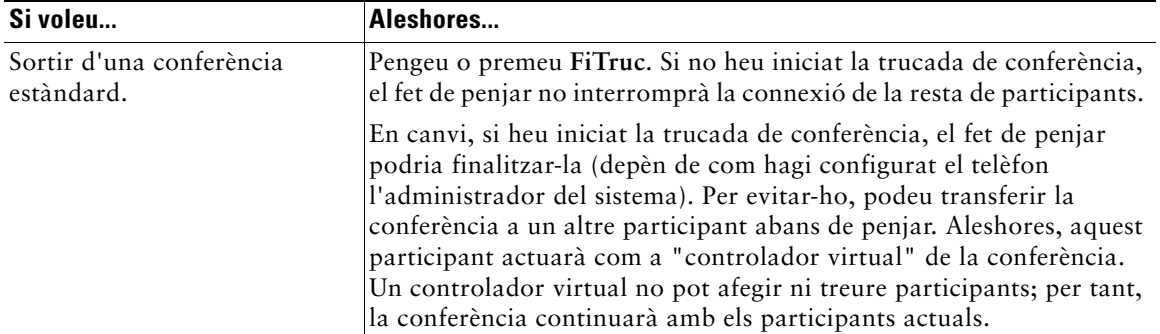

#### **Consells**

- **•** Per poder afegir trucades a una trucada de conferència estàndard, han de ser de la mateixa línia. Si les trucades són de línies diferents, transferiu-les a una mateixa línia abans d'utilitzar **Confr.** o **Connect**.
- **•** Si apareix un error indicant "Sense inf. de participant" quan intenteu utilitzar **Connect.**, assegureu-vos que heu seleccionat al menys una trucada a més de la trucada activa, que se selecciona automàticament.
- **•** Segons com estigui configurat el telèfon, si deixeu una conferència que heu creat, aquesta conferència podria finalitzar. Vegeu l'última fila de la taula anterior per obtenir-ne més informació.

### <span id="page-35-1"></span><span id="page-35-0"></span>**Inici o connexió a una trucada de conferència Meet-Me**

La conferència Meet-Me permet als participants connectar-se a una conferència trucant directament al número de conferència, en lloc d'haver d'esperar que qui ha iniciat la conferència els truqui. Consulteu la taula que hi ha a continuació per obtenir-ne detalls.

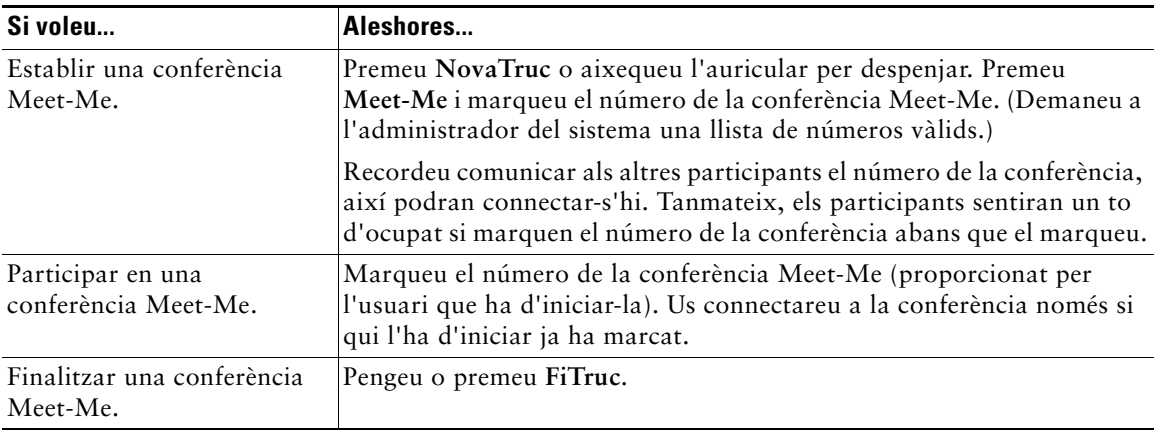

### <span id="page-36-4"></span><span id="page-36-0"></span>**Gestió de trucades avançada**

Les tasques avançades de gestió de trucades comporten funcions especials (no estàndard) que l'administrador del sistema ha de configurar per al telèfon segons les necessitats en la gestió de les trucades i l'entorn de treball. L'usuari no tindrà accés a aquestes funcions si l'administrador del sistema no les habilita.

### <span id="page-36-5"></span><span id="page-36-3"></span><span id="page-36-1"></span>**Col·locació en espera i recuperació de trucades aparcades**

Es pot "aparcar" una trucada si es vol guardar perquè l'usuari o algú altre la recuperi des d'un altre telèfon del sistema Cisco CallManager (per exemple, el telèfon de l'escriptori d'un company de feina o d'una sala de reunions). L'Aparcament de trucades és una funció que ha d'habilitar l'administrador del sistema.

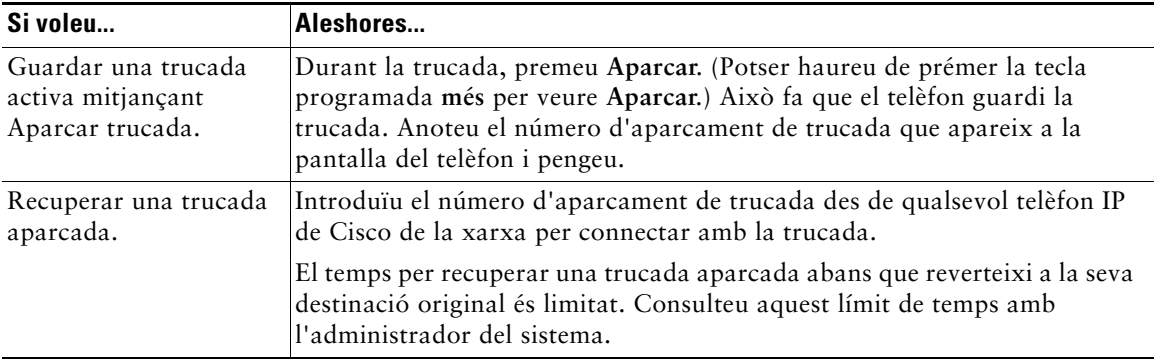

### <span id="page-36-2"></span>**Captura al vostre telèfon de trucades desviades**

<span id="page-36-6"></span>L'administrador del sistema pot habilitar la Captura de trucades al vostre telèfon si compartiu responsabilitats en la gestió de trucades amb companys de feina. La Captura de trucades permet contestar una trucada que sona al telèfon d'un company de feina desviant-la al telèfon propi. Podeu utilitzar les funcions de Captura de trucades per gestionar trucades a companys de feina que es trobin al vostre grup de captura de trucades (**Captur**), en un altre grup de captura (**CaptGr**) o en un grup associat amb el vostre grup (**CaptAs**).

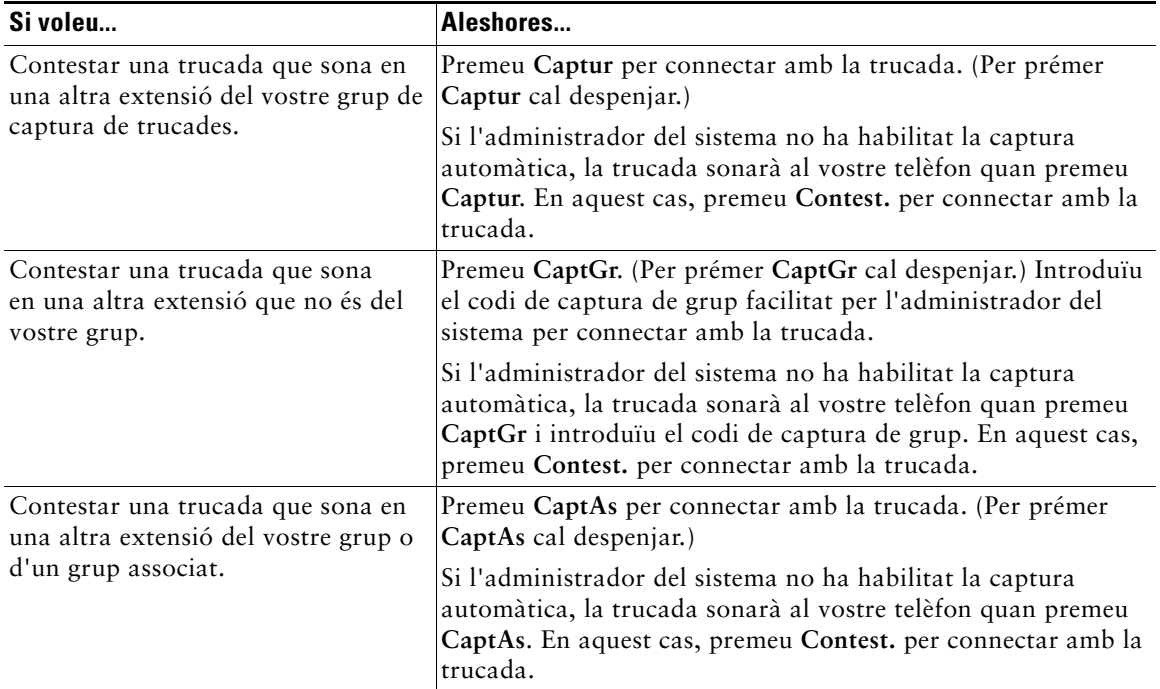

#### **Consells**

- **•** Si es prem **Captur** o **CaptGr**, es connecta amb la trucada que ha sonat durant més temps.
- **•** Mitjançant **CaptAs**, l'administrador del sistema pot associar diversos grups de captura de trucades amb el vostre grup i assignar prioritats per als grups. Si es prem **CaptAs**, es connecta amb la trucada que sona en el grup de captura amb la prioritat més alta.
- **•** Si voleu capturar la trucada en una extensió que no és la vostra línia principal, premeu abans (qualsevol botó de línia disponible) i premeu una tecla programada de Captura de trucades.

### <span id="page-37-2"></span><span id="page-37-1"></span><span id="page-37-0"></span>**Ús d'una línia compartida**

L'administrador del sistema us pot assignar una línia telefònica "compartida". Generalment, una línia compartida té dues utilitats principals:

- **•** Una persona utilitza diversos telèfons: per exemple, la línia compartida s'assigna tant al telèfon de l'escriptori com a un telèfon del laboratori. Una trucada entrant a la línia compartida sonarà a tots dos telèfons i s'hi pot contestar des de qualsevol d'ells.
- **•** Diverses persones comparteixen una línia: per exemple, diverses persones poden gestionar les trucades entrants d'una línia compartida o un director que comparteix un número d'extensió amb el subdirector.

### <span id="page-38-2"></span><span id="page-38-0"></span>**Línies compartides**

#### <span id="page-38-1"></span>**Remot en ús**

Si teniu una línia compartida, potser veureu la icona remot en ús a la pantalla del telèfon: ... Aquesta icona significa que un company de feina utilitza la línia compartida en aquell moment. En una línia compartida, es poden fer i rebre trucades com sempre, fins i tot si apareix la icona remot en ús.

#### **Compartició d'informació de la trucada i intrusió**

Si un company de feina amb qui es comparteix la línia no té la funció Privadesa habilitada, podeu veure a la pantalla del vostre telèfon informació sobre les trucades que faci i rebi mitjançant la línia compartida. Aquesta informació pot incloure la identificació de la persona que truca i la durada de la trucada. De la mateixa manera, quan s'utilitza una línia compartida, la informació sobre la trucada pròpia apareix al telèfon del company de feina.

Quan l'usuari pot veure la informació de la trucada d'aquesta manera, ell i els seus companys de feina poden afegir-se a les trucades de la línia compartida mitjançant les funcions Intrus. o IntruCf. L'afegiment d'un mateix a una trucada d'una línia compartida s'anomena *intrusió*. Per obtenir més informació sobre la intrusió, vegeu la [secció "Afegiment d'un mateix a una trucada de línia](#page-39-0)  [compartida" a la pàgina 32.](#page-39-0)

#### **Privadesa**

Si no voleu que els vostres companys de feina amb els quals compartiu la línia vegin informació sobre les vostres trucades, habiliteu la funció Privadesa. Així s'evita que els companys de feina es connectin a les trucades pròpies. Vegeu la [secció "Impediment que altres usuaris vegin o es connectin a una](#page-40-0)  [trucada de línia compartida" a la pàgina 33](#page-40-0).

#### <span id="page-38-3"></span>**Trucades màximes admeses en una línia compartida**

El nombre màxim de trucades que admet una línia compartida pot ser diferent a cada telèfon. Així, de vegades no podreu fer una nova trucada mitjançant la línia compartida encara que un company de feina sí pugui. Per exemple, el vostre telèfon admet quatre trucades com a màxim a la línia compartida i el telèfon del vostre company n'admet cinc a la mateixa línia. En aquest cas, quan hi hagi quatre trucades a la línia, no tindreu disponible la tecla programada **NovaTruc**, però si ho estarà per al vostre company.

### <span id="page-39-1"></span><span id="page-39-0"></span>**Afegiment d'un mateix a una trucada de línia compartida**

Quan es comparteix una línia telefònica, l'administrador del sistema pot habilitar Intrus. o IntruCf. Podeu usar qualsevol d'aquestes funcions per afegir-vos a una trucada activa de la vostra línia compartida. Normalment només hi haurà *una* de les dues funcions configurada.

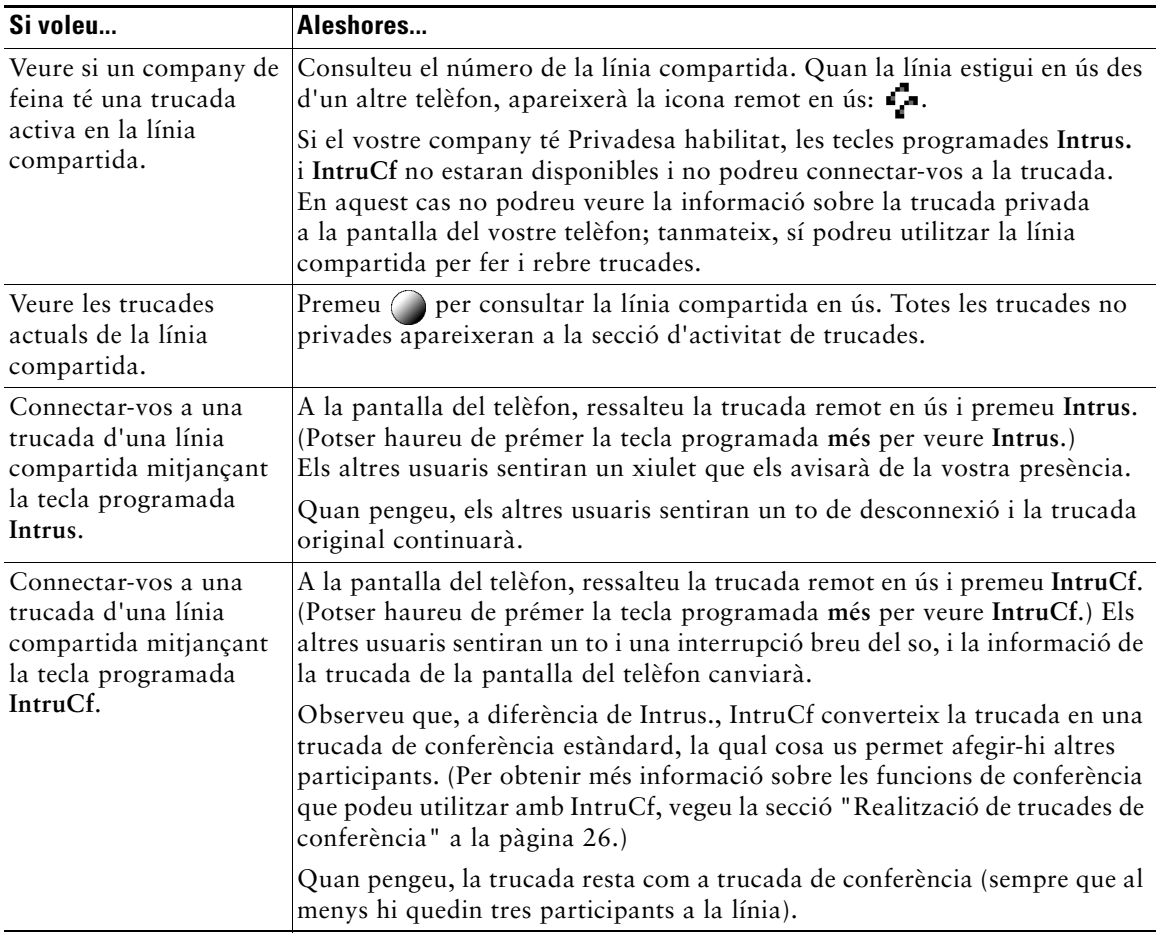

#### **Consells**

- **•** Les tecles programades **Intrus.** i **IntruCf** no estan disponibles per a les trucades privades.
- **•** No us podreu connectar a una trucada xifrada si el vostre telèfon no està configurat per utilitzar xifratge. Quan el vostre intent de connexió falli per aquest motiu, el telèfon emetrà un to d'ocupat breu. Vegeu la [secció "Realització i recepció de trucades segures" a la pàgina 34.](#page-41-0)
- **•** Si la trucada a la qual us heu connectat mitjançant **Intrus.** es posa en espera, es transfereix o es converteix en una conferència, us en desconnectareu.

### <span id="page-40-3"></span><span id="page-40-0"></span>**Impediment que altres usuaris vegin o es connectin a una trucada de línia compartida**

Si compartiu una línia telefònica, podeu utilitzar la funció Privadesa per evitar que altres usuaris amb qui compartiu la línia vegin les vostres trucades o s'hi connectin (afegint-s'hi mitjançant les funcions Intrus. o IntruCf).

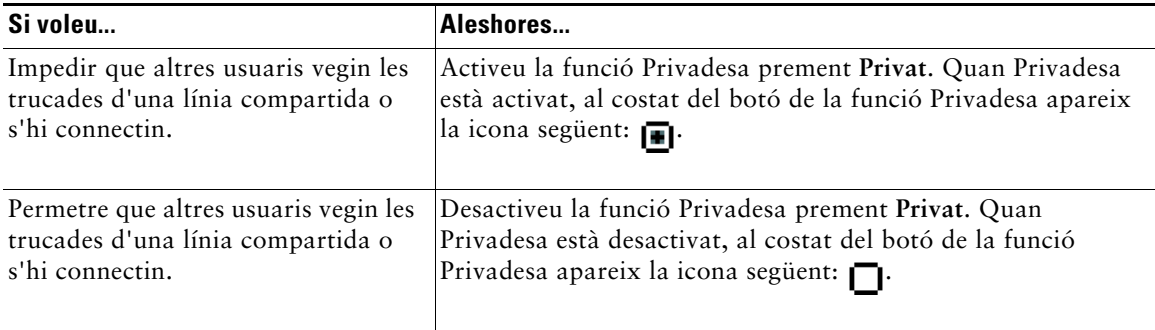

#### **Consells**

- **•** Encara que un telèfon que comparteix la vostra línia tingui Privadesa activat, podeu fer i rebre trucades mitjançant la línia compartida normalment. Tanmateix, no podreu entrar a trucades en curs de la línia compartida i les tecles programades d'intrusió no estaran disponibles.
- **•** La funció Privadesa s'aplica a totes les línies compartides del telèfon. Per tant, si teniu diverses línies compartides al telèfon i Privadesa activat, els vostres companys de feina no podran veure les trucades en cap de les vostres línies compartides ni connectar-s'hi.

### <span id="page-40-2"></span><span id="page-40-1"></span>**Rastreig de trucades sospitoses**

Si rebeu trucades sospitoses o malicioses, l'administrador del sistema pot afegir la funció Identificació de trucades malicioses (IdLlMali) al vostre telèfon. Aquesta funció us permet identificar una trucada activa com a sospitosa i inicia un seguit de missatges de rastreig automatitzat i de notificació.

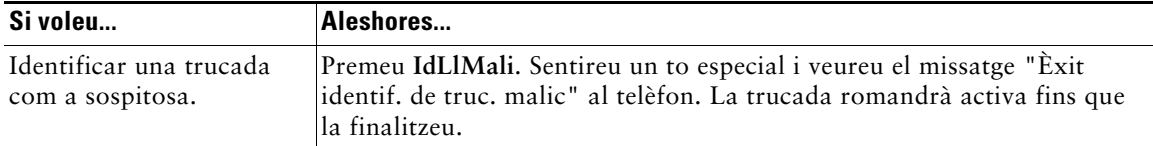

### <span id="page-41-5"></span><span id="page-41-2"></span><span id="page-41-0"></span>**Realització i recepció de trucades segures**

Segons com l'administrador del sistema hagi configurat el sistema telefònic, el vostre telèfon podrà fer i rebre trucades segures.

El vostre telèfon pot admetre aquests tipus de trucades:

- **•** Trucada *autenticada*: s'han verificat les identitats de tots els telèfons que participen en la trucada.
- **•** Trucada *xifrada*: el telèfon rep i transmet àudio xifrat (la conversa) a través de la xarxa IP de Cisco. Les trucades xifrades també son autenticades.
- **•** Trucada *no segura*: al menys un dels telèfons que hi participa o la connexió no admet aquestes funcions de seguretat, o no es poden verificar els telèfons.

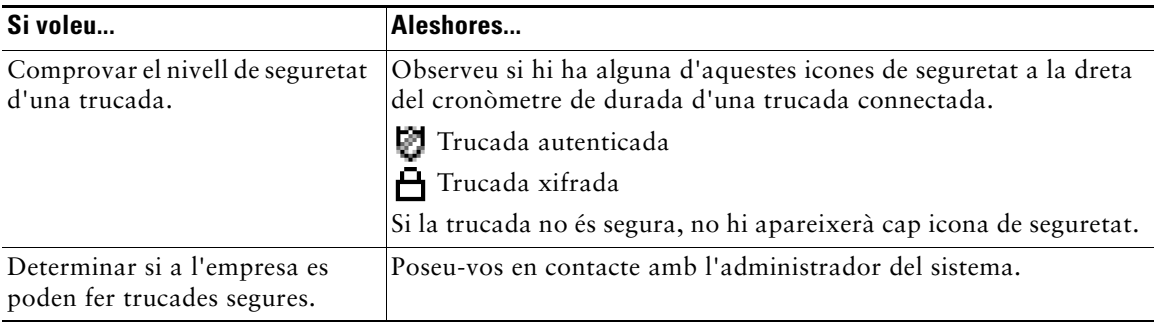

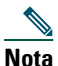

**Nota** Hi ha interaccions, restriccions i limitacions que afecten el funcionament de les funcions de seguretat al telèfon. Per obtenir-ne més informació, consulteu amb l'administrador del sistema.

### <span id="page-41-4"></span><span id="page-41-3"></span><span id="page-41-1"></span>**Priorització de trucades importants**

En alguns entorns especialitzats, com ara oficines militars o governamentals, pot ser necessari fer i rebre trucades urgents o importants. Aquestes trucades importants poden necessitar una gestió de prioritat superior, com ara poder passar per davant d'altres trucades. Si necessiteu aquesta gestió de trucades especialitzada, l'administrador del sistema pot afegir la funció de Precedència amb apropiació multinivell (MLPP) al vostre telèfon.

Preneu nota d'aquests termes:

- **•** *Precedència* indica el nivell de prioritat associat a una trucada.
- **•** L'*apropiació* consisteix a finalitzar una trucada existent de prioritat inferior i acceptar la trucada de prioritat superior enviada al telèfon.

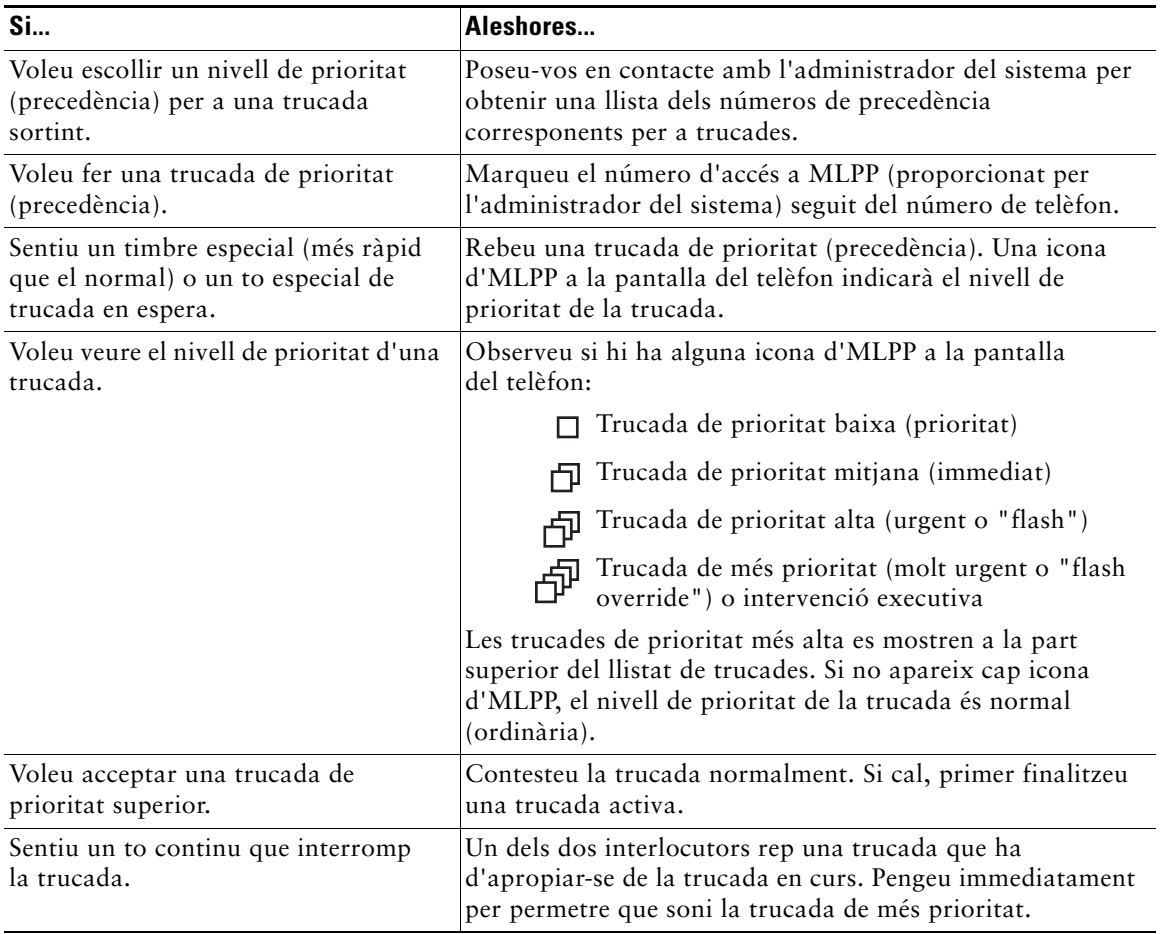

#### **Consells**

- **•** Quan es fa o es rep una trucada amb l'opció d'MLPP activada, se senten tons de trucada i tons de trucada en espera especials diferents dels tons estàndard.
- **•** Si es marca un número d'accés a MLPP no vàlid, se sent un missatge que notifica l'error.

<span id="page-43-2"></span><span id="page-43-0"></span>La taula següent explica com utilitzar aquests dispositius.

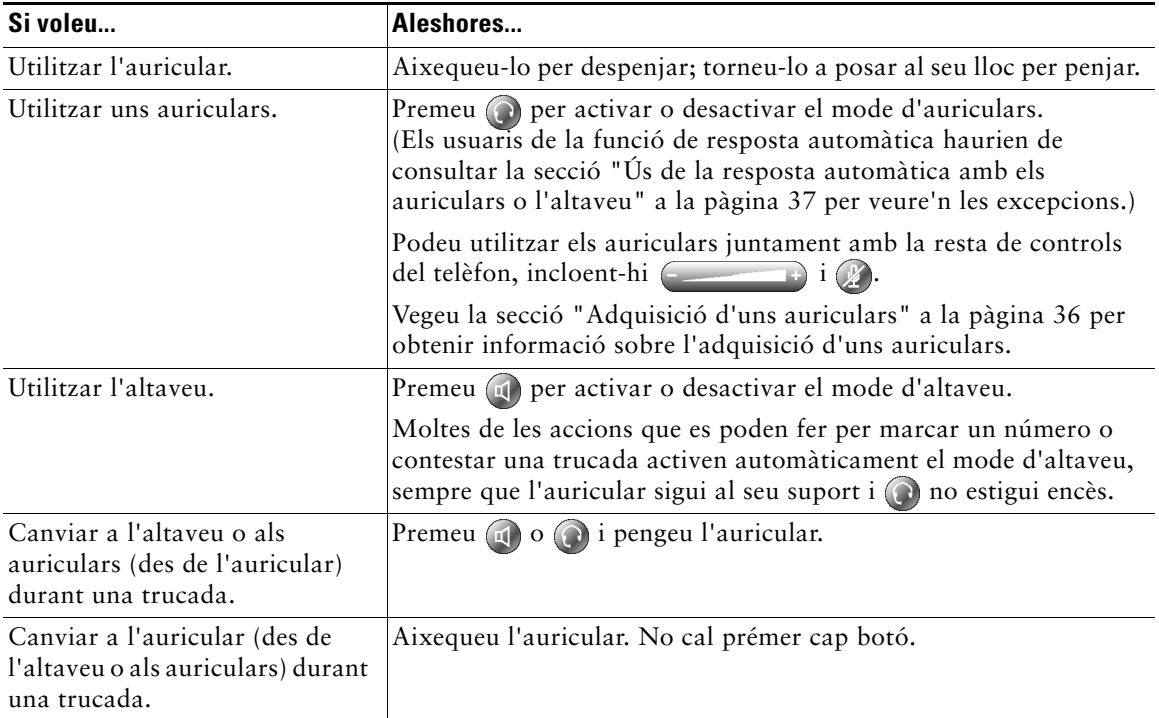

#### **Consells**

- **•** Vegeu la secció ["Connexió del telèfon" secció a la pàgina 5](#page-12-1) per localitzar el port dels auriculars.
- **•** Vegeu la secció ["Gestió de trucades bàsica" secció a la pàgina 18](#page-25-3) per obtenir instruccions detallades sobre com utilitzar l'auricular, els auriculars i l'altaveu per fer, contestar, finalitzar i efectuar la resta d'accions de gestió de trucades.

### <span id="page-43-1"></span>**Adquisició d'uns auriculars**

El telèfon admet endoll per a auriculars de quatre a sis fils. Per obtenir informació sobre la compra d'auriculars, vegeu la secció ["Informació sobre els auriculars" secció a la pàgina 7](#page-14-0) i consulteu la URL següent[: http://vxicorp.com/cisco](http://vxicorp.com/cisco)

### <span id="page-44-2"></span><span id="page-44-1"></span><span id="page-44-0"></span>**Ús de la resposta automàtica amb els auriculars o l'altaveu**

Podeu utilitzar la resposta automàtica si rebeu moltes trucades o gestioneu trucades en nom d'altres persones. L'administrador del sistema configura la resposta automàtica per funcionar amb l'altaveu o els auriculars. Consulteu la taula que hi ha a continuació per obtenir-ne detalls.

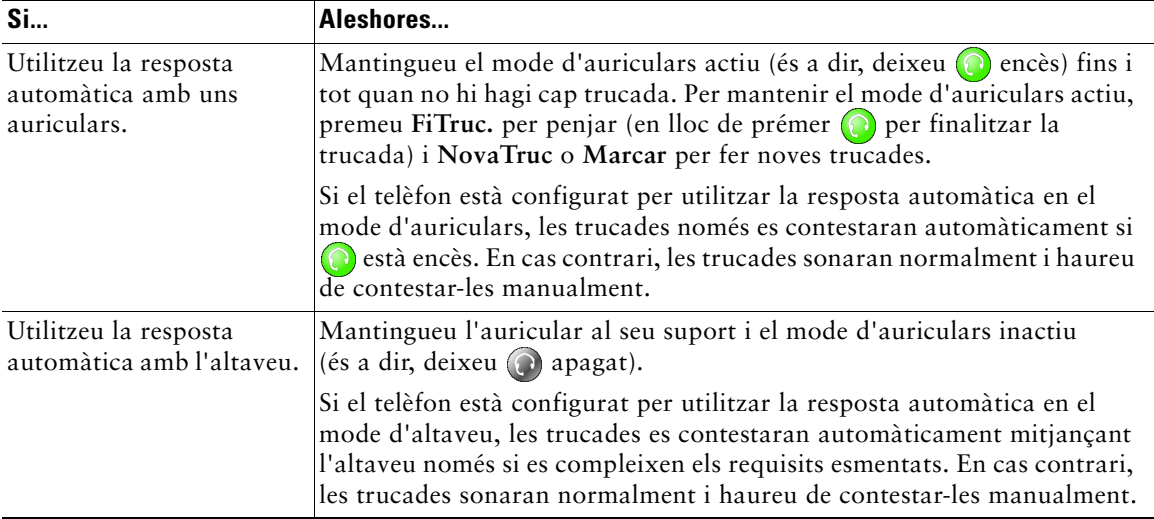

### <span id="page-45-4"></span><span id="page-45-2"></span><span id="page-45-0"></span>**Personalització de la configuració del telèfon**

El telèfon IP de Cisco es pot personalitzar ajustant la configuració, tal com es descriu a les taules següents. Preneu nota d'aquests consells:

- **•** La major part dels paràmetres són accessibles des del telèfon, però n'hi ha alguns als quals s'ha d'accedir en línia des de les pàgines web Opcions d'usuari. Vegeu la [secció "Inici de sessió a les](#page-50-3)  [pàgines web Opcions d'usuari" a la pàgina 43](#page-50-3) per obtenir-ne més informació.
- <span id="page-45-5"></span>**•** Si voleu restablir els valors de la configuració del telèfon als originals de fàbrica, seleccioneu **> Prdtrm**. (Potser haureu de prémer la tecla programada **més** per veure **Prdtrm**.) Els nivells de volum i els valors dels menús Contrast i Tipus de timbre es veuran afectats.
- **•** Si  $\bullet$  **•** no respon, és probable que l'administrador del sistema hagi deshabilitat aquest botó al telèfon. Consulteu amb l'administrador del sistema per obtenir-ne més informació.

### <span id="page-45-3"></span><span id="page-45-1"></span>**Ajust del volum**

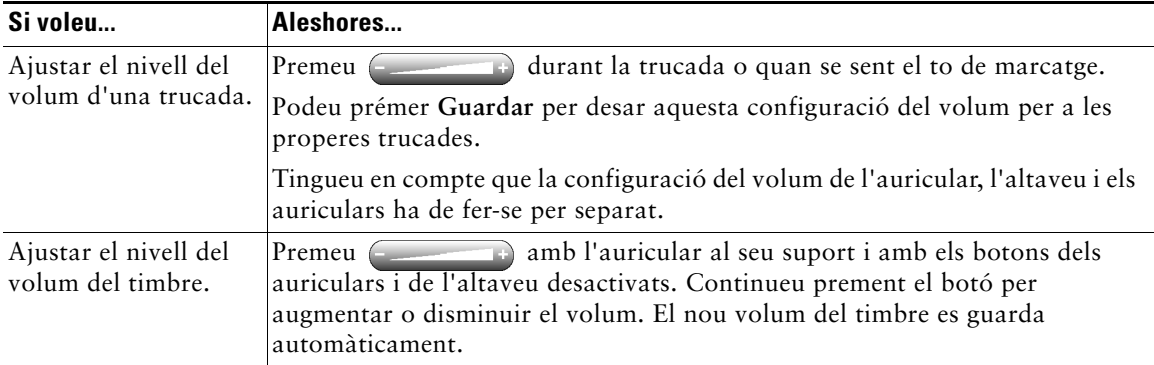

La taula següent descriu com ajustar i guardar els nivells de volum del telèfon.

### <span id="page-46-5"></span><span id="page-46-2"></span><span id="page-46-0"></span>**Personalització dels timbres i dels indicadors de missatges**

Podeu personalitzar la manera com el telèfon indica una trucada entrant o un nou missatge de la bústia de veu a cada línia. Els sons del timbre i altres indicadors personalitzats ajuden a distingir ràpidament entre diverses línies. Per exemple, podeu escollir un so de piulet per a les trucades entrants de la línia 1 i un so de tambor per a les de la línia 2.

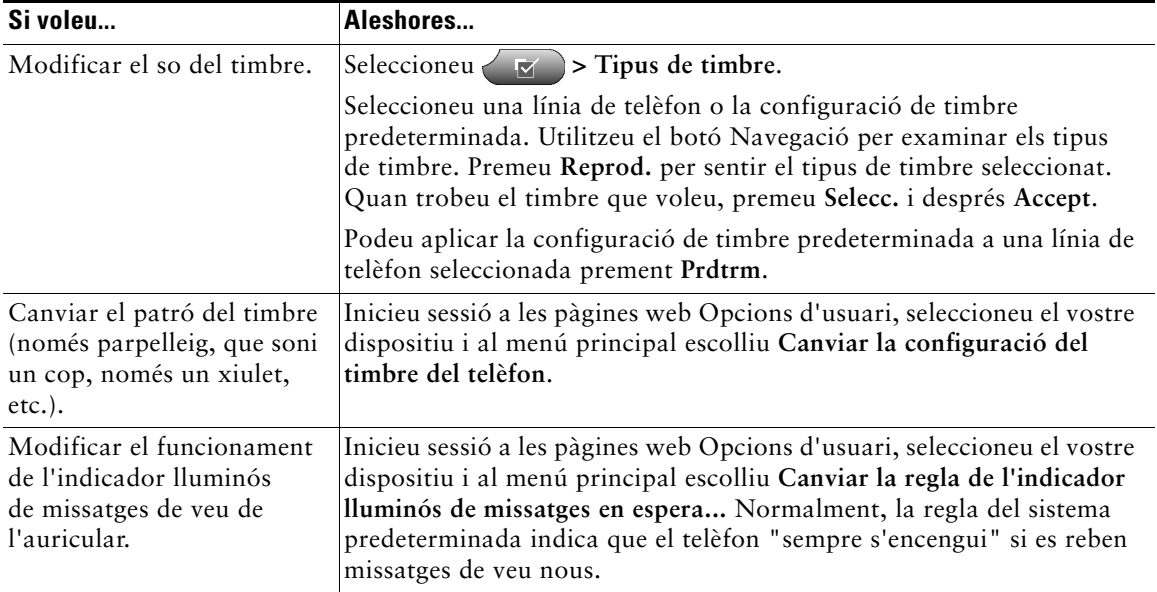

### <span id="page-46-4"></span><span id="page-46-3"></span><span id="page-46-1"></span>**Personalització de la pantalla del telèfon**

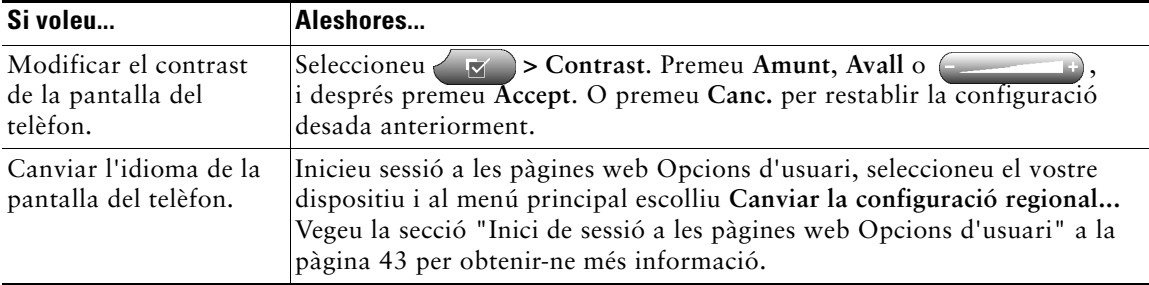

Podeu ajustar el contrast i l'idioma de la pantalla del telèfon.

### <span id="page-47-3"></span><span id="page-47-2"></span><span id="page-47-1"></span><span id="page-47-0"></span>**Configuració de les funcions de marcatge ràpid**

Les funcions de marcatge ràpid permeten prémer un botó o introduir un codi d'índex per fer una trucada.

Podeu configurar el marcatge ràpid del telèfon de dues maneres:

- **•** Marcatge ràpid mitjançant un botó: podeu assignar un número de marcatge ràpid a qualsevol botó programable del telèfon que estigui disponible i que no hagi estat configurat com a botó de línia, funció o servei.
- **•** Marcatge ràpid mitjançant un codi d'índex: amb la funció Marcatge abreujat podeu introduir un número d'índex assignat (de l'1 al 99) en lloc de marcar el número de telèfon sencer.

Configureu tots dos tipus de funcions de marcatge ràpid des de les pàgines web Opcions d'usuari, tal com es descriu a la taula següent. (Vegeu la [secció "Inici de sessió a les pàgines web Opcions d'usuari"](#page-50-3)  [a la pàgina 43](#page-50-3) per obtenir més informació sobre les pàgines Opcions d'usuari.)

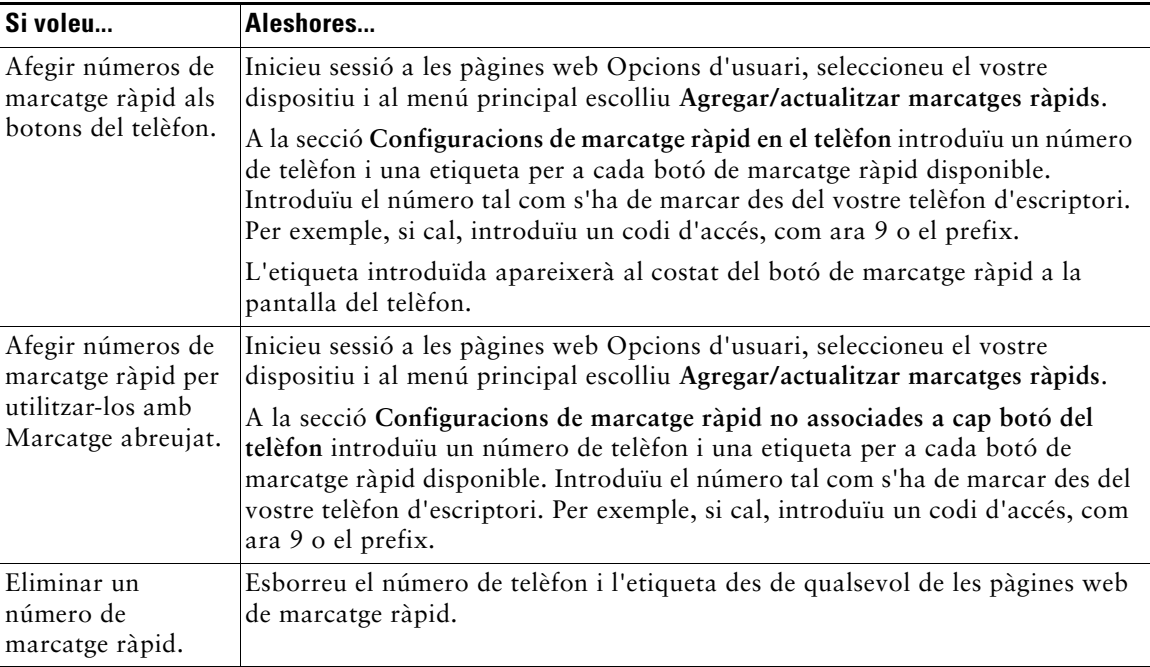

#### **Consells**

- **•** Per obtenir detalls sobre com fer trucades mitjançant qualsevol d'aquestes funcions de marcatge ràpid, vegeu la [secció "Realització de trucades" a la pàgina 18](#page-25-2).
- **•** L'administrador del sistema pot assignar botons de marcatge ràpid al telèfon i restringir el nombre de botons de marcatge ràpid que pot configurar l'usuari.

### <span id="page-48-2"></span><span id="page-48-0"></span>**Ús de la missatgeria de veu, els registres de trucades i els directoris**

Aquesta secció explica com utilitzar els botons de funcions per accedir als missatges de veu, als registres de trucades i als directoris.

### <span id="page-48-4"></span><span id="page-48-3"></span><span id="page-48-1"></span>**Accés als missatges de veu**

L'empresa determina el servei de missatgeria de veu que utilitza el sistema telefònic. Per obtenir una informació més precisa i detallada sobre aquest servei, consulteu la documentació que s'hi subministra. Per obtenir una descripció general sobre les funcions del servei de missatgeria de veu, consulteu la taula següent.

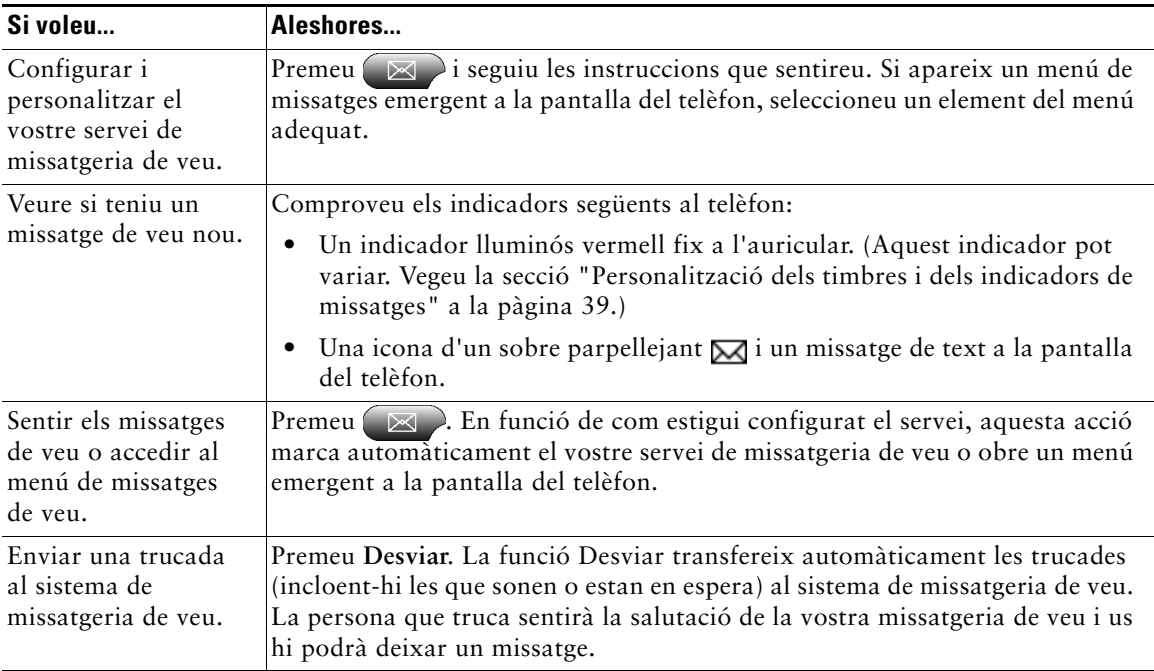

### <span id="page-49-2"></span><span id="page-49-1"></span><span id="page-49-0"></span>**Ús dels registres de trucades i els directoris**

El telèfon conserva registres de les trucades perdudes, realitzades i rebudes. Podeu utilitzar el botó Directoris per marcar des dels registres de trucades i visualitzar-los. També podeu accedir a un directori corporatiu (si s'escau).

<span id="page-49-3"></span>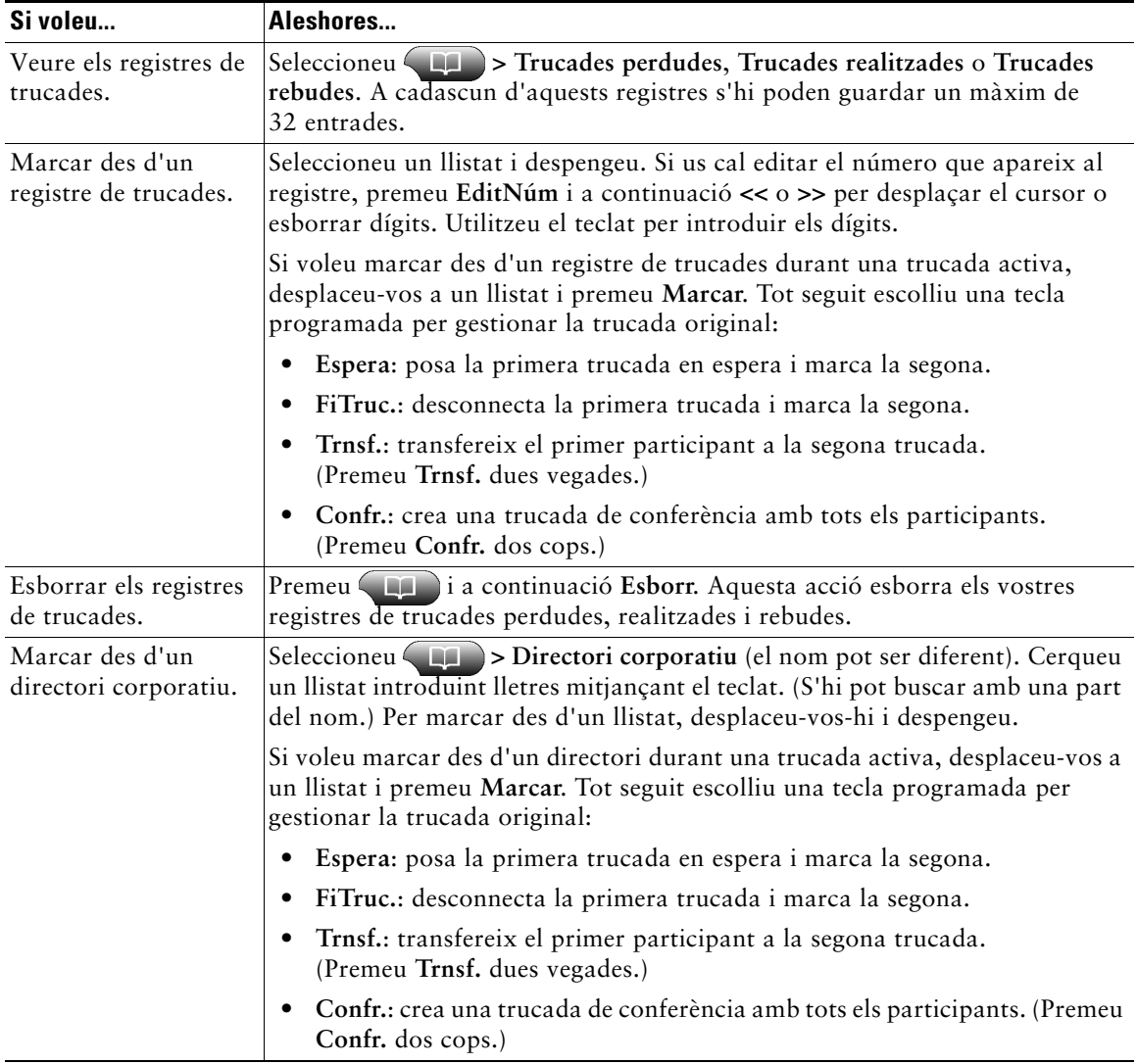

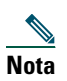

**Nota** Si la xarxa s'atura o es reinicialitza, podeu perdre informació dels registres de trucades.

### <span id="page-50-4"></span><span id="page-50-2"></span><span id="page-50-0"></span>**Accés a les pàgines web Opcions d'usuari**

Atès que el telèfon IP de Cisco és un dispositiu de xarxa, pot compartir informació amb altres dispositius de la xarxa de l'empresa, incloent-hi el vostre ordinador i serveis de web accessibles mitjançant un explorador web de l'ordinador.

Podeu establir serveis telefònics i controlar la configuració i les funcions des de l'ordinador, mitjançant les pàgines web Opcions d'usuari de Cisco CallManager. Un cop configurats els serveis i les funcions a les pàgines web, hi podeu accedir mitjançant el telèfon.

Per exemple, podeu configurar botons de marcatge ràpid des de les pàgines web i tot seguit accedir-hi mitjançant el telèfon.

Aquesta secció explica com accedir a les pàgines web Opcions d'usuari i com subscriure's als serveis telefònics. Per obtenir més detalls sobre les funcions que podeu configurar i els serveis telefònics als quals us podeu subscriure, consulteu *Personalització del telèfon IP de Cisco a Internet* a la URL següent: [http://www.cisco.com/univercd/cc/td/doc/product/voice/c\\_ipphon/index.htm.](http://www.cisco.com/univercd/cc/td/doc/product/voice/c_ipphon/index.htm)

### <span id="page-50-3"></span><span id="page-50-1"></span>**Inici de sessió a les pàgines web Opcions d'usuari**

#### **Procediment**

- **Pas 1** Sol·liciteu a l'administrador del sistema una URL d'opcions d'usuari, un identificador d'usuari i la contrasenya predeterminada.
- **Pas 2** Obriu un explorador web a l'ordinador, introduïu-hi la URL (subministrada per l'administrador del sistema) i inicieu la sessió.
- **Pas 3** Al menú general, seleccioneu el tipus de dispositiu (el model del telèfon) a la llista desplegable "Seleccioneu un dispositiu".

Després de fer la selecció, apareixerà un menú contextual amb les opcions adequades per al dispositiu.

#### **Consells per navegar per les pàgines Opcions d'usuari**

- **•** Seleccioneu el vostre dispositiu a la pàgina del menú per veure les opcions disponibles.
- **•** Premeu **Actualitzar** per aplicar i guardar les modificacions.
- **•** Premeu **Tornar al menú** per retornar al menú contextual.
- **•** Premeu **Tancar sessió** per sortir de les pàgines d'usuari.

### <span id="page-51-2"></span><span id="page-51-1"></span><span id="page-51-0"></span>**Subscripció a serveis telefònics**

Abans de poder accedir a serveis telefònics de subscripció, us hi haureu de subscriure accedint a les pàgines web Opcions d'usuari mitjançant l'ordinador. (Vegeu la [secció "Inici de sessió a les pàgines](#page-50-1)  [web Opcions d'usuari" a la pàgina 43](#page-50-1) per obtenir ajuda sobre l'inici de sessió.)

Els serveis telefònics poden incloure:

- **•** Informació de web, com ara cotitzacions borsàries, cartelleres de cinemes i informes meteorològics.
- **•** Dades de la xarxa, com ara calendaris i directoris corporatius que permetin fer-hi cerques.
- **•** Funcions telefòniques, com ara El meu marcatge abreujat i una llibreta d'adreces personal.

Consulteu la taula següent per obtenir-ne més informació.

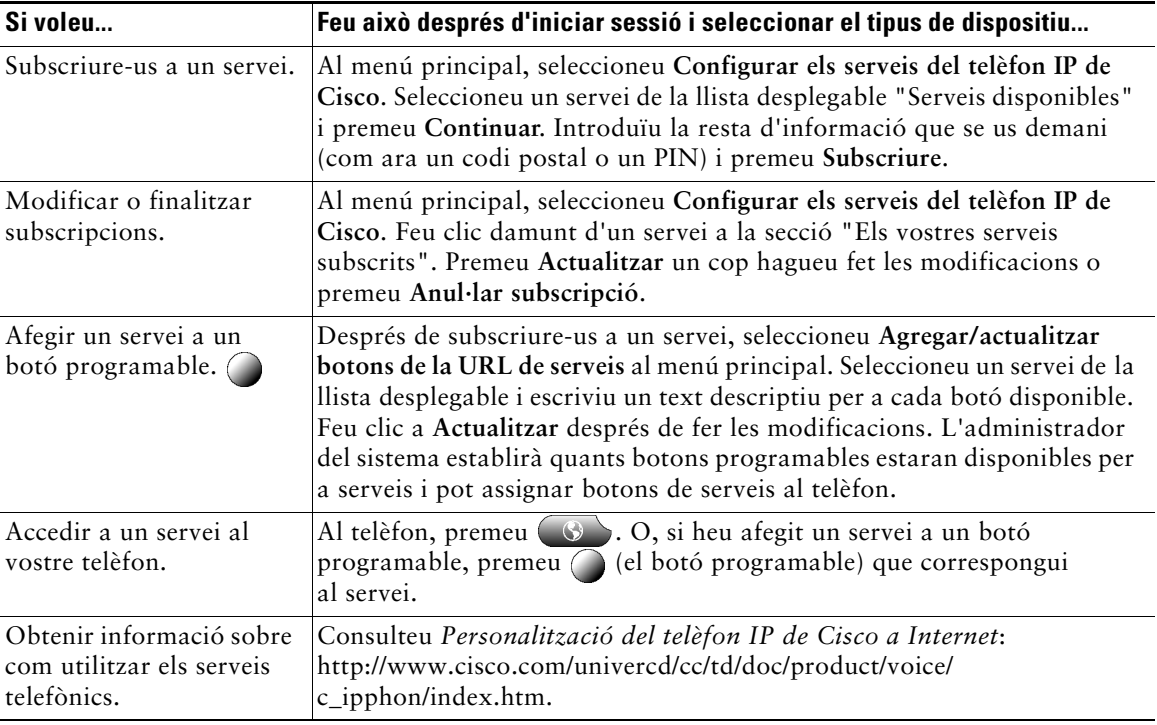

### <span id="page-52-1"></span><span id="page-52-0"></span>**Descripció de les opcions de configuració addicionals**

Si convé, l'administrador del sistema pot configurar el telèfon per utilitzar botons específics i plantilles de tecles programades juntament amb serveis i funcions especials. La taula que hi ha a continuació proporciona una visió general d'algunes opcions de configuració que haureu de tractar amb l'administrador del sistema telefònic en funció de les vostres necessitats i de l'entorn de treball.

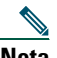

**Nota** Podeu trobar guies d'usuari i altres documents que apareixen en aquesta taula a la URL següent: [http://www.cisco.com/univercd/cc/td/doc/product/voice/c\\_ipphon/index.htm](http://www.cisco.com/univercd/cc/td/doc/product/voice/c_ipphon/index.htm)

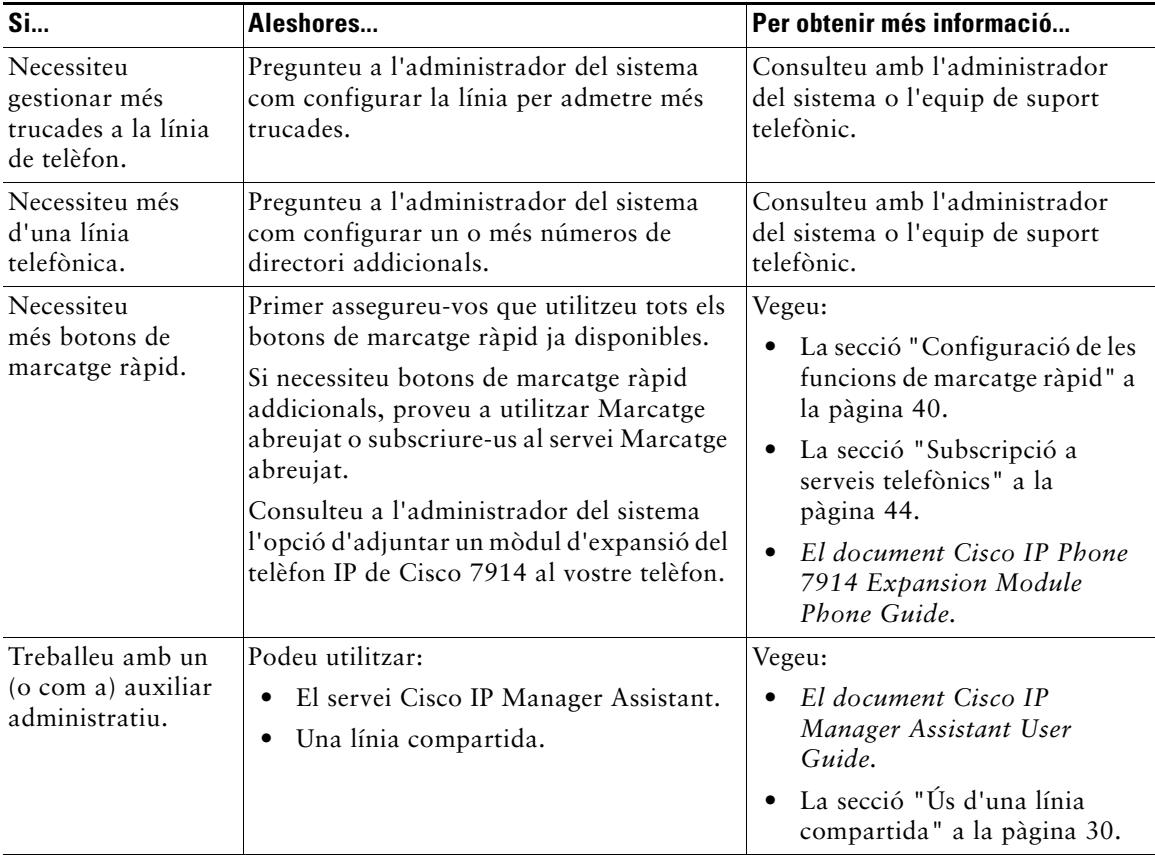

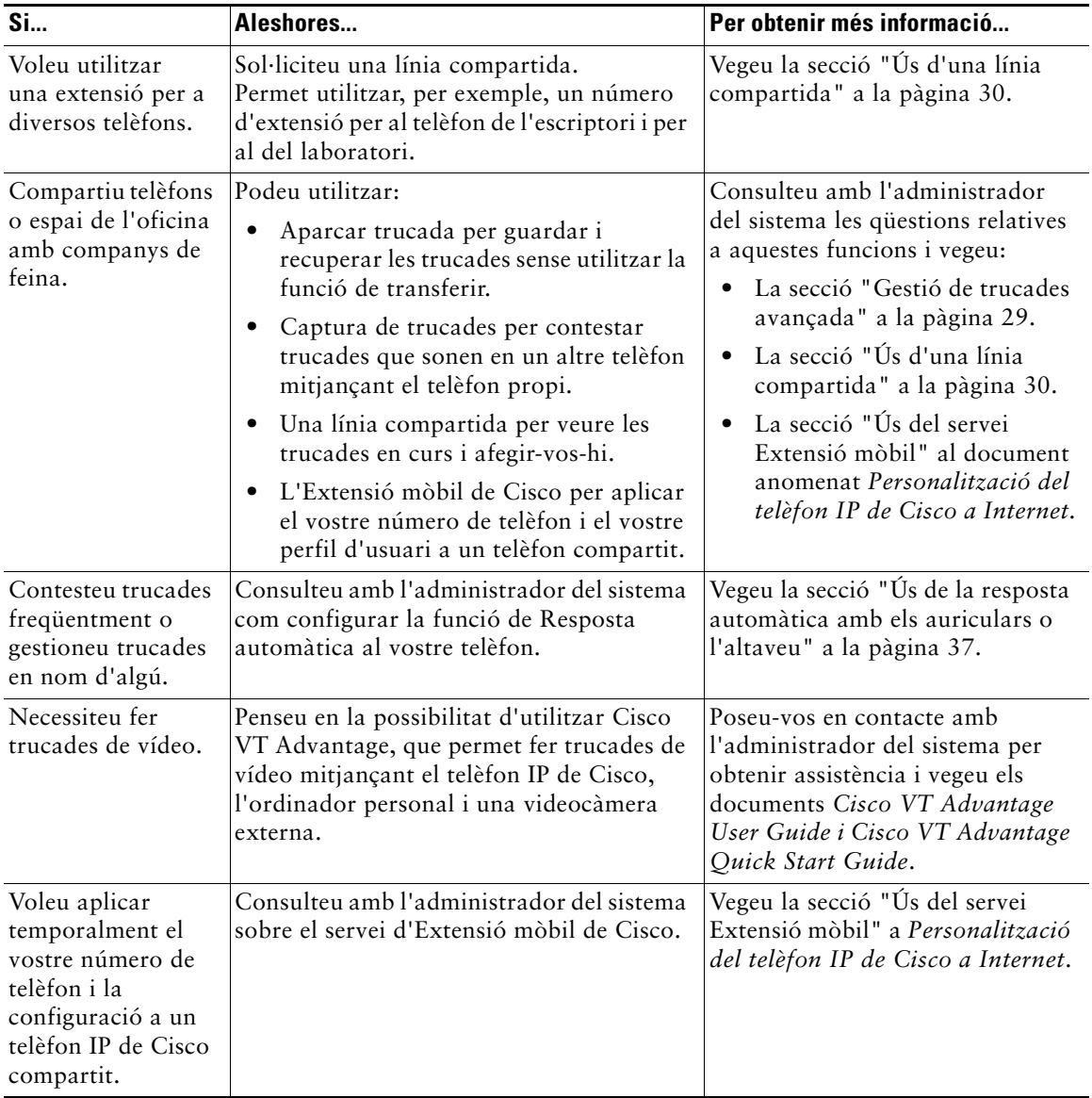

### <span id="page-54-1"></span><span id="page-54-0"></span>**Solució de problemes del telèfon**

Aquesta secció explica com accedir a la informació sobre el telèfon IP de Cisco i les trucades telefòniques per ajudar a l'administrador del sistema o al tècnic a diagnosticar problemes del telèfon.

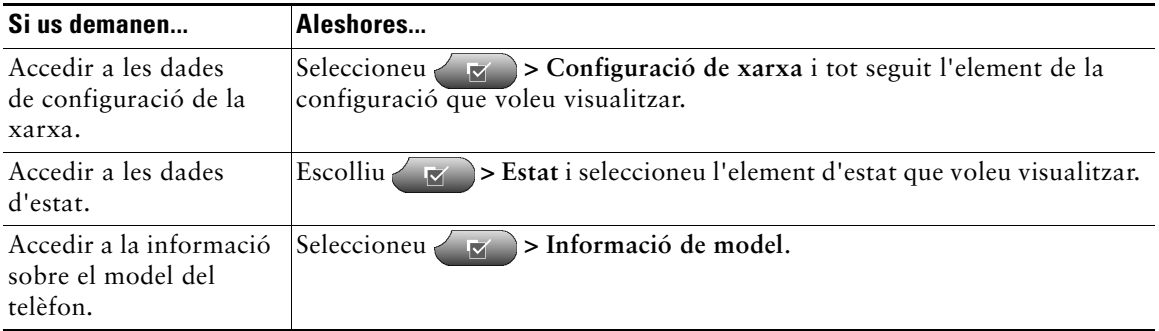

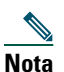

Nota Si **v** no respon, és probable que l'administrador del sistema hagi deshabilitat aquest botó al telèfon. Consulteu amb l'administrador del sistema per obtenir-ne més informació.

### <span id="page-55-1"></span><span id="page-55-0"></span>**Ús de l'eina d'informe de qualitat**

L'administrador del sistema pot configurar temporalment el vostre telèfon IP de Cisco amb l'eina d'informe de qualitat per ajudar a solucionar problemes de funcionament. Podeu utilitzar la tecla programada **QRT** per enviar a l'administrador del sistema informació sobre problemes de les trucades telefòniques.

En funció de com configuri l'administrador del sistema l'eina d'informe de qualitat al vostre telèfon, podeu utilitzar la tecla programada **QRT** d'una d'aquestes dues maneres:

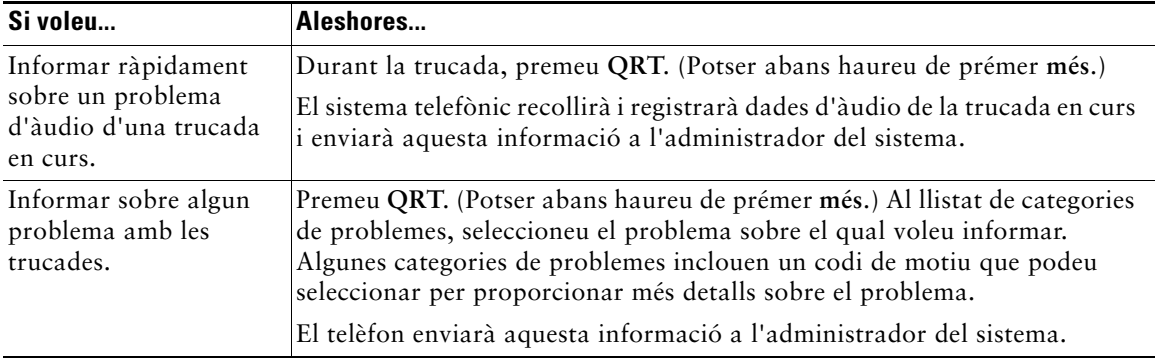

### <span id="page-56-0"></span>**Termes de la garantia limitada d'un any de Cisco sobre el maquinari**

Hi ha un seguit de termes especials aplicables a la garantia sobre el maquinari i diversos serveis que podeu utilitzar durant el període de garantia. La Declaració de garantia formal, que inclou la garantia aplicable als programes de Cisco, està inclosa al CD de la documentació de Cisco i a Cisco.com. Seguiu aquests passos per accedir al CD o a Cisco.com i baixar-vos el *Paquet d'informació Cisco* i la documentació de la garantia.

**1.** Obriu l'explorador web i aneu a la URL següent:

[http://www.cisco.com/univercd/cc/td/doc/es\\_inpck/cetrans.htm](http://www.cisco.com/univercd/cc/td/doc/es_inpck/cetrans.htm)

Apareixerà la pàgina Garanties i contractes de llicència.

- **2.** Seguiu aquests passos per llegir el *Paquet d'informació Cisco*:
	- **a.** Feu clic al camp **Número del paquet d'informació** i assegureu-vos que el número de peça 78-5235-02F0 està ressaltat.
	- **b.** Seleccioneu l'idioma que vulgueu per al document.
	- **c.** Feu clic a **Acceptar**.
	- **d.** Apareixerà la pàgina de la Garantia limitada de Cisco i la llicència del programa del Paquet d'informació.
	- **e.** Llegiu el document en línia o feu clic damunt de la icona **PDF** per baixar-vos i imprimir el document en Adobe Portable Document Format (PDF).

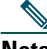

**Nota** Haureu de disposar d'Adobe Acrobat Reader per poder visualitzar i imprimir els fitxers PDF. Podeu baixar-vos aquesta aplicació des del lloc web d'Adobe: [http://www.adobe.com.](http://www.adobe.com)

- **3.** Seguiu aquests passos per llegir la informació sobre la garantia del producte traduïda i localitzada:
	- **a.** Al camp Número del document de garantia, introduïu el número de peça següent: 78-10747-01C0
	- **b.** Seleccioneu l'idioma en el qual voleu visualitzar el document.
	- **c.** Feu clic a **Acceptar**.

Apareix la pàgina de la garantia de Cisco.

**d.** Llegiu el document en línia o feu clic damunt de la icona **PDF** per baixar-vos i imprimir el document en Adobe Portable Document Format (PDF).

També podeu posar-vos en contacte amb el lloc web de suport i servei de Cisco per obtenir ajuda: [http://www.cisco.com/public/Support\\_root.shtml.](http://www.cisco.com/public/Support_root.shtml)

#### **Telèfon IP Cisco 7960G i 7940G 49**

#### **Durada de la garantia sobre el maquinari**

Un $(1)$  any.

#### **Política de substitucions, reparacions i devolucions sobre el maquinari**

Cisco o el seu centre de serveis faran els esforços raonables segons els usos comercials per enviar una peça de recanvi en un termini màxim de deu (10) dies feiners després de rebre una sol·licitud d'Autorització de devolució de material (RMA). Els terminis de lliurament poden variar en funció de la ubicació del client.

Cisco es reserva el dret de reemborsar el preu de compra com a satisfacció exclusiva de la garantia.

#### **Com rebre un número d'Autorització de devolució de material (RMA)**

Poseu-vos en contacte amb l'empresa a la qual heu comprat el producte. Si heu comprat el producte directament a Cisco, poseu-vos en contacte amb el vostre representant de vendes i serveis de Cisco.

Completeu la informació següent i guardeu-la per consultar-la quan calgui.

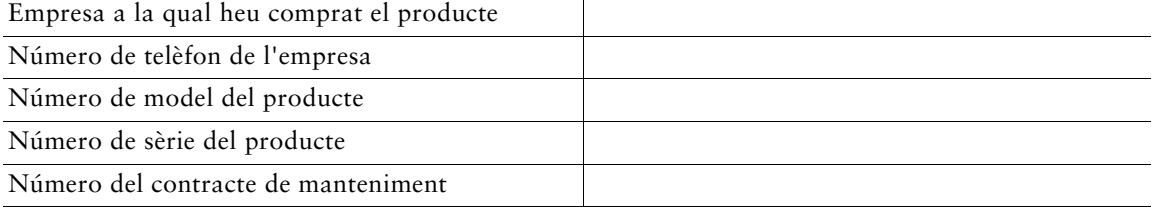

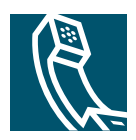

### <span id="page-58-0"></span>**Índex**

### **A**

advertències de seguretat **[2](#page-9-1)** ajuda en línia, utilitzar **[17](#page-24-2)** ajuda, utilitzar **[17](#page-24-2)** altaveu botó, identificar **[10](#page-17-0)** contestar trucades amb **[22](#page-29-2)** fer trucades amb **[18](#page-25-4)** mode, utilitzar **[36](#page-43-2)** penjar amb **[23](#page-30-5)** volum **[38](#page-45-3)** amb el telèfon penjat marcar **[18](#page-25-5)** aparcament de trucades, utilitzar **[29](#page-36-5)** auricular assegurar-lo a la base **[6](#page-13-0)** banda lluminosa **[9](#page-16-0)** utilitzar **[36](#page-43-2)** volum **[38](#page-45-3)** auriculars botó, identificar **[10](#page-17-1)** contestar trucades amb **[22](#page-29-3)** fer trucades amb **[20](#page-27-0)** mode, utilitzar **[36](#page-43-2)** penjar amb **[23](#page-30-5)** volum **[38](#page-45-3)**

### **B**

botó ajuda, descripció **[10](#page-17-2)** botó configuració, descripció **[10](#page-17-3)** botó directoris, descripció **[10](#page-17-4)** botó missatges, descripció **[10](#page-17-5)** botó navegació, descripció **[10](#page-17-6)** botó serveis, descripció **[10](#page-17-7)** botó silenci, descripció **[10](#page-17-8)** botó volum, descripció **[10](#page-17-9)** botons de funcions ajuda **[10](#page-17-2)** configuració **[10](#page-17-3)** directoris **[10](#page-17-4)** missatges **[10](#page-17-5)** serveis **[10](#page-17-7)** botons de línia, identificar **[10](#page-17-10)** botons de tecles programades descripció **[10](#page-17-11)** etiquetes **[11](#page-18-1)** botons programables descripció **[10](#page-17-10)** etiquetes **[11](#page-18-1)** botons, identificar **[17](#page-24-3)**

### **C**

canvi entre trucades **[14](#page-21-3)** captura de trucades de grup, utilitzar **[29](#page-36-6)** captura de trucades, utilitzar **[29](#page-36-6)** conferències Meet-Me **[26](#page-33-3)**, **[28](#page-35-1)** configuració personalitzar **[38](#page-45-4)** utilitzar predeterminada **[38](#page-45-5)** contesta de trucades, opcions **[22](#page-29-4)** continuar, utilitzar **[23](#page-30-6)**

### **D**

dades d'estat, localitzar **[47](#page-54-1)** dades de configuració de la xarxa, localitzar **[47](#page-54-1)** despenjar marcar **[18](#page-25-6)** desviament de trucades, opcions **[25](#page-32-1)** desviament de trucades, utilitzar **[25](#page-32-1)** directori marcar des d'una pàgina web **[20](#page-27-1)** utilitzar al telèfon **[19](#page-26-0)**, **[42](#page-49-2)** directori corporatiu marcar des d'una pàgina web **[20](#page-27-1)** utilitzar al telèfon **[19](#page-26-0)** diverses trucades, gestionar **[14](#page-21-3)** documentació, accedir **[4](#page-11-3)**

#### **E**

Eina per a l'assistència d[e telèfons registrats](#page-13-1)  automàticament **6**

espera i canvi entre trucades **[14](#page-21-3)** i transferència **[24](#page-31-2)** utilitzar **[23](#page-30-6)**

#### **F**

finalitzar trucades, opcions **[23](#page-30-5)** funcionament dels auriculars, general **[7](#page-14-1)** funcions, disponibilitat **[12](#page-19-5)**

#### **G**

gestió de trucades avançada **[29](#page-36-4)** gestió de trucades bàsica **[18](#page-25-7)**

#### **I**

icona remot en ús per a línies compartides **[31](#page-38-1)** icones als botons **[17](#page-24-3)** per a estats de trucada **[13](#page-20-1)** Identificació de trucades sospitoses (IdLlMali), utilitzar **[33](#page-40-2)** indicador de missatge de veu, identificar **[41](#page-48-4)** instal·lar el telèfon IP Cisco **[5](#page-12-2)** [IntruCf, vegeu Intrus.](#page-39-1) intrusió i línies compartides **[31](#page-38-2)** i privadesa **[33](#page-40-3)** utilitzar **[32](#page-39-1)**

**Letter Controllering Controllering (Table 19:00)**<br> **Telefon IP City (Note 79:00)**<br> **Telefon IP Cisco 79:00 Controllering Controllering Controllering Controllering (Table 20:00)<br>
<b>N**<br> **Telefon IP City (Table 20:00)**<br> **Cont** línia d'estat, visualitzar **[11](#page-18-2)** línies descripció **[12](#page-19-6)** visualitzar **[11](#page-18-2)** línies compartides amb intrusió **[32](#page-39-1)** amb privadesa **[33](#page-40-3)** descripció **[30](#page-37-2)** i la icona remot en ús **[31](#page-38-1)** màxim de trucades **[31](#page-38-3)** línies de telèfon botons **[10](#page-17-10)** descripció **[12](#page-19-6)** visualitzar **[11](#page-18-1)** llibreta d'adreces personal (PAB) marcar des de **[20](#page-27-2)** subscriure's **[44](#page-51-2)**

#### **M**

marcar, opcions **[18](#page-25-8)** marcar, ús **[18](#page-25-9)** marcatge ràpid botons, configurar **[40](#page-47-3)** botons, identificar **[10](#page-17-10)** etiquetes **[11](#page-18-2)** utilitzar **[18](#page-25-10)** menús de funcions, utilitzar **[16](#page-23-2)** menús, utilitzar **[16](#page-23-2)**

missatges indicador **[39](#page-46-3)**, **[41](#page-48-4)** sentir **[41](#page-48-4)** MLPP, utilitzar **[34](#page-41-4)**

#### **N**

noves trucades, opcions **[18](#page-25-8)** números d'extensió, visualitzar **[11](#page-18-1)**

#### **P**

pàgines web Opcions d'usuari accedir **[43](#page-50-4)** i serveis telefònics **[44](#page-51-2)** pantalla del telèfon ajustament del contrast **[39](#page-46-4)** canvi de l'idioma **[39](#page-46-4)** elegir elements **[15](#page-22-1)** netejar **[4](#page-11-4)** pantalla telèfon funcions **[11](#page-18-1)** penjar, opcions **[23](#page-30-5)** priorització de trucades **[34](#page-41-4)** privadesa i línies compartides **[31](#page-38-2)** utilitzar **[33](#page-40-3)** problemes d'àudio, informar **[48](#page-55-1)**

#### **Q**

QRT, utilitzar **[48](#page-55-1)**

#### **R**

realització de trucades, opcions **[18](#page-25-8)** registres de trucades esborrar **[42](#page-49-2)** marcar des de **[19](#page-26-1)** visualitzar i marcar des de **[42](#page-49-2)** resposta automàtica, utilitzar **[37](#page-44-2)** RetrTruc., utilitzar **[20](#page-27-3)**

### **S**

secció d'activitat de trucades, visualitzar **[11](#page-18-2)** seguretat, advertències **[2](#page-9-1)** selecció de trucades **[14](#page-21-4)** servei de marcatge abreujat marcar amb **[20](#page-27-2)** subscriure's **[44](#page-51-2)** servei de missatgeria de veu, utilitzar **[41](#page-48-4)** serveis, subscriure's **[44](#page-51-2)** silenci, utilitzar **[23](#page-30-7)** solució de problemes, dades per a **[47](#page-54-1)** suport de la base ajustar **[6](#page-13-2)** botó, identificar **[10](#page-17-12)**

### **T**

TAPS, utilitzar **[6](#page-13-1)** teclat descripció **[10](#page-17-13)** introduir text **[16](#page-23-3)** telèfon despenjat descripció **[12](#page-19-7)**

Telèfon IP Cisco ajuda en línia **[17](#page-24-2)** ajustar-ne l'alçada **[6](#page-13-2)** configuració de les funcions **[12](#page-19-5)**, **[45](#page-52-1)** connectar **[5](#page-12-2)** descripció **[8](#page-15-3)** documentació **[4](#page-11-3)** fixar el suport de l'auricular **[6](#page-13-0)** il·lustració **[9](#page-16-1)** registrar **[6](#page-13-1)** serveis de web **[43](#page-50-4)** telèfon penjat descripció **[12](#page-19-7)** text, introduir al telèfon **[16](#page-23-4)** timbre indicador **[9](#page-16-0)** personalitzar **[39](#page-46-5)** volum **[38](#page-45-3)** transferir, opcions **[24](#page-31-2)** trucada en espera, utilitzar **[22](#page-29-5)** trucades aparcar **[29](#page-36-5)** contestar **[22](#page-29-4)** contraposades a línies **[12](#page-19-6)** desviar **[25](#page-32-1)** desviar mentre sonen **[22](#page-29-6)**, **[29](#page-36-6)** diversos participants **[26](#page-33-4)** fer **[18](#page-25-8)** finalitzar **[23](#page-30-5)** funcions de conferència **[26](#page-33-4)** gestionar-ne diverses **[14](#page-21-3)** guardar i recuperar **[29](#page-36-5)** icones **[13](#page-20-1)**

informar sobre problemes **[48](#page-55-1)** màxim per línia **[12](#page-19-8)**, **[31](#page-38-3)** posar en espera i continuar **[23](#page-30-6)** priorització **[34](#page-41-4)** segures **[34](#page-41-5)** seleccionar **[14](#page-21-4)** silenciar **[23](#page-30-7)** transferir **[24](#page-31-2)** visualitzar **[11](#page-18-1)**, **[14](#page-21-3)** trucades autenticades, icona **[34](#page-41-5)** trucades de conferència estàndard **[26](#page-33-5)**, **[27](#page-34-1)** Meet-Me **[26](#page-33-3)**, **[28](#page-35-1)** tipus **[26](#page-33-4)** trucades perdudes, registres **[42](#page-49-3)** trucades realitzades, registres **[42](#page-49-3)** trucades rebudes, registres **[42](#page-49-3)** trucades segures, descripció **[34](#page-41-5)** trucades sospitoses, rastrejar **[33](#page-40-2)** trucades xifrades, icona **[34](#page-41-5)**

#### **V**

volum ajustar **[38](#page-45-3)** utilitzar predeterminat **[38](#page-45-5)**

#### **W**

WebDialer, utilitzar **[20](#page-27-1)**

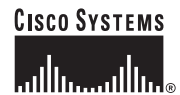

**Seu central corporativa** Cisco Systems, Inc. 170 West Tasman Drive San Jose, CA 95134-1706 **EUA** [www.cisco.com](http://www.cisco.com) Tel.: +1 408 526-4000 +1 800 553-NETS (6387) Fax: +1 408 526-4100

**Seu central a Europa** Cisco Systems International BV Haarlerbergpark Haarlerbergweg 13-19 1101 CH Amsterdam Països Baixos [www-europe.cisco.com](http://www-europe.cisco.com) Tel.: +31 0 20 357 1000 Fax: +31 0 20 357 1100

**Seu central a Amèrica** Cisco Systems, Inc. 170 West Tasman Drive San Jose, CA 95134-1706 **EUA** [www.cisco.com](http://www.cisco.com) Tel.: +1 408 526-7660 Fax: +1 408 527-0883

**Seu central a la zona del Pacífic d'Àsia** Cisco Systems, Inc. 168 Robinson Road #28-01 Capital Tower Singapur 068912 [www.cisco.com](http://www.cisco.com) Tel.: +65 6317 7777 Fax: +65 6317 7799

#### **Cisco Systems té més de 200 oficines als països següents. Les adreces i els números de telèfon i de fax apareixen al lloc web de Cisco, a l'ad [reça www.cisco.com/go/offices](http://www.cisco.com/go/offices)**

Alemanya • Aràbia Saudita • Argentina • Austràlia • Àustria • Bèlgica • Brasil • Bulgària • Canadà • Colòmbia • Corea • Costa Rica • Croàcia • Dinamarca • Dubayy, UEA Escòcia • Eslovàquia • Eslovènia • Espanya • Estats Units • Filipines • Finlàndia • França • Grècia • Hong Kong • Hongria • Índia • Indonèsia • Irlanda • Israel • Itàlia • Japó Luxemburg • Malàisia • Mèxic • Noruega • Nova Zelanda • Països Baixos • Perú • Polònia • Portugal • Puerto Rico • Regne Unit • República Txeca • Romania • RP de la Xina • Rússia • Singapur • Sud-àfrica • Suècia • Suïssa • Tailàndia • Taiwan • Turquia • Ucraïna • Veneçuela • Vietnam • Xile • Xipre • Zimbabwe

Copyright © 2005 Cisco Systems, Inc. Tots els drets reservats. CCSP, el logotip Cisco Square Bridge, Follow Me Browsing i StackWise són marques comercials de Cisco Systems, Inc.; Changing the Way We Work, Live, Play, and Learn i iQuick Study són marques de servei de Cisco Systems, Inc.; i Access Registrar, Aironet, ASIST, BPX, Catalyst, CCDA, CCDP, CCIE, CCIP, CCNA, CCNP, Cisco, el logotip Cisco Certified Internetwork Expert, Cisco IOS, Cisco Press, Cisco Systems, Cisco Systems Capital, el logotip Cisco Systems, Cisco Unity, Empowering the Internet Generation, Enterprise/Solver, EtherChannel, EtherFast, EtherSwitch, Fast Step, FormShare, GigaDrive, GigaStack, HomeLink, Internet Quotient, IOS, IP/TV, iQ Expertise, el logotip iQ, iQ Net Readiness Scorecard, LightStream, Linksys, MeetingPlace, MGX, el logotip Networkers, Networking Academy, Network Registrar, Packet, PIX, Post-Routing, Pre-Routing, ProConnect, RateMUX, ScriptShare, SlideCast, SMARTnet, StrataView Plus, SwitchProbe, TeleRouter, The Fastest Way to Increase Your Internet Quotient, TransPath i VCO són marques comercials registrades de Cisco Systems, Inc. o de les seves filials als Estats Units i altres països. La resta de marques comercials esmentades en aquest document o al lloc web pertanyen als seus propietaris respectius. L'ús de la paraula "soci" no implica una associació entre Cisco i qualsevol altre empresa. (0501R)